**UNIX/LINUX** 

## **Release Notes**

## **Rational Rose**

**VERSION: 2002.05.00** 

PART NUMBER: 800-025343-000

support@rational.com http://www.rational.com

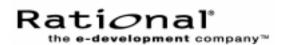

#### **COPYRIGHT NOTICE**

Copyright © 2001 Rational Software Corporation. All rights reserved.

THIS DOCUMENT IS PROTECTED BY COPYRIGHT AND CONTAINS INFORMATION PROPRIETARY TO RATIONAL. ANY COPYING, ADAPTATION, DISTRIBUTION, OR PUBLIC DISPLAY OF THIS DOCUMENT WITHOUT THE EXPRESS WRITTEN CONSENT OF RATIONAL IS STRICTLY PROHIBITED. THE RECEIPT OR POSSESSION OF THIS DOCUMENT DOES NOT CONVEY ANY RIGHTS TO REPRODUCE OR DISTRIBUTE ITS CONTENTS, OR TO MANUFACTURE, USE, OR SELL ANYTHING THAT IT MAY DESCRIBE, IN WHOLE OR IN PART, WITHOUT THE SPECIFIC WRITTEN CONSENT OF RATIONAL.

Code known as pdksh is included in this software in object code form and in an unmodified state for the installation of Rose 2002 for Linux x86. Information concerning pdksh, including legal disclosures can be found at http://www.cs.mun.ca/~michael/pdksh. The following applies only to the pdksh code and no other portions of this software:

pdksh is provided AS IS, with NO WARRANTY, either expressed or implied. The vast majority of the code that makes pdksh is in the public domain except that it contains sigact.c and sigact.h which are covered by copyrights by Simon J. Gerraty; the copyright notice for these files is as follows: This is free software. It comes with NO WARRANTY. Permission to use, modify and distribute this source code is granted subject to the following conditions. 1/ that the above copyright notice and this notice are preserved in all copies and that due credit be given to the author. 2/ that any changes to this code are clearly commented as such so that the author does get blamed for bugs other than his own. aclocal.m4: This is covered by the GNU General Public Licence (GPL) as it contains modified versions of macros that come with GNU autoconf. As this is used solely for configuration, the pdksh code itself is not covered by the GPL.

The following is taken from autoconf 2.x documentation (info autoconf questions distributing) concerning use of autoconf in programs: There are no restrictions on how the configuration scripts that Autoconf produces may be distributed or used. In Autoconf version 1, they were covered by the GNU General Public License. We still encourage software authors to distribute their work under terms like those of the GPL, but doing so is not required to use Autoconf.

#### U.S. GOVERNMENT RIGHTS NOTICE

U.S. GOVERMENT RIGHTS. Use, duplication, or disclosure by the U.S. Government is subject to restrictions set forth in the applicable Rational License Agreement and in DFARS 227.7202-1(a) and 227.7202-3(a) (1995), DFARS 252.227-7013(c)(1)(ii) (Oct 1988), FAR 12.212(a) 1995, FAR 52.227-19, or FAR 52.227-14, as applicable.

#### TRADEMARK NOTICE

Rational, the Rational logo, Rational Rose, ClearCase, and Rational Unified Process are trademarks or registered trademarks of Rational Software Corporation in the United States and in other countries.

Visual C++, Visual Basic, Windows NT, Developer Studio, and Microsoft are trademarks or registered trademarks of the Microsoft Corporation. BasicScript is a trademark of Summit Software, Inc. All other names are used for identification purposes only and are trademarks or registered trademarks of their respective companies.

Rose 2001 for Tru64 Unix, includes the Compaq C++ Run-Time Library Redistribution kit (from Compaq Computer Corporation) which provides the necessary 6.2 C++ Run-Time library (libxcc). Copyright 2000 Compaq Computer Corporation.

U.S. Registered Patent Nos. 5,193,180 and 5,335,344 and 5,535,329. Licensed under Sun Microsystems Inc.'s U.S. Pat. No. 5,404,499. Other U.S. and foreign patents pending.

Printed in the U.S.A.

# Rational Rose for UNIX/Linux Release Note Contents

|   | Prefacevii                                                          |
|---|---------------------------------------------------------------------|
|   | Scope vii                                                           |
|   | Contacting Rational Technical Publicationsviii                      |
|   | Contacting Rational Technical Support viii                          |
|   | Contacting Rational Licensing Technical Supportix                   |
| 1 | Introduction1                                                       |
|   | Updates for Registered Owners                                       |
|   | Rational Rose for UNIX/Linux Documentation Set                      |
| 2 | Installation and Licensing                                          |
|   | General Install Information                                         |
|   | Pre-Installation Information4                                       |
|   | System Requirements                                                 |
|   | Hardware/Software Patch Requirements                                |
|   | Running and Displaying on SGI IRIX - Hang Can Occur                 |
|   | Configuring Window Manager So Pop-Up Windows Will Remain            |
|   | On Top of their Parent Windows                                      |
|   | Computers                                                           |
|   | Displaying on Ultrabook, Using PGX Graphics Card                    |
|   | Running Rose for UNIX/Linux on HP-UX 11.00 with HP-UX OS            |
|   | Patch PHSS_21493                                                    |
|   | MainWin Runtime Components                                          |
|   | Installing and Utilizing Fonts Compatible on Both PC and UNIX/Linux |
|   | Displays                                                            |
|   | X Font Commands Utilized by rose_fonts                              |
|   | rose fonts Overview                                                 |
|   | If Rose Fonts Not Available                                         |
|   | Licensing Information                                               |
| 3 | Rational Rose for UNIX/Linux21                                      |
| • | New Rational Rose Features and Enhancements                         |
|   | Rose.ini file replaced by rose.reg (Rose 2001a and after)           |

|    | Known Core Rose and Extensibility Problems and Limitations      | 22 |
|----|-----------------------------------------------------------------|----|
|    | Fixed Defects in Core Rose and Extensibility Version 2002.05.00 | 28 |
|    | Rose Extensibility Interface (REI) Release Notes                | 32 |
|    | Rose Extensibility Interface Features and Enhancements          | 32 |
|    | Netscape V4.7x Issues                                           | 32 |
| 4  | ANSI C++ Add-In                                                 | 33 |
|    | Rose ANSI C++ Features and Enhancements                         | 33 |
|    | Known ANSI C++ Defects                                          | 35 |
|    | Fixed Defects in ANSI C++ Version 2002.05.00                    | 37 |
| 5  | Rose C++ Add-In (Not Available for Linux)                       | 41 |
| 6  | Rose J Add-In                                                   |    |
|    | New Rose J Add-In Features and Enhancements                     |    |
|    | Rose J Design Pattern Support (Not Available on HP-UX 10.20)    |    |
|    | Known Rose J Add-In Problems and Limitations                    |    |
|    | Fixed Defects in Rose J Version 2002.05.00                      | 46 |
| 7  | Rose Ada Add-In                                                 | 51 |
|    | Rose Ada Add-In New Features and Enhancements                   | 51 |
|    | Rose Ada Fixes With No Defect Associated                        | 51 |
|    | Known Rose Ada Defects                                          | 52 |
| 8  | Rose Web Publisher Add-In                                       | 53 |
|    | New Web Publisher Add-In Features and Enhancements              | 53 |
|    | Browser Data                                                    | 53 |
|    | Rose Web Publisher Known Defects in This Release                |    |
|    | Rose Web Publisher Defects Fixed in This Release                |    |
| 9  | XML DTD Add-In                                                  | 55 |
|    | Known XML DTD Add-In Problems and Limitations                   | 56 |
|    | XML DTD Add-In Defects Fixed in Version 2002.05.00              | 56 |
| 10 | Additional Add-Ins                                              | 57 |
|    | Rose Model Integrator Add-In                                    | 57 |
|    | Known Model Integrator Add-In Problems and Limitations          |    |
|    | Rose Model Integrator Defects Fixed in this Release             |    |
|    | ClearCase Add-In                                                |    |
|    | Known ClearCase Add-In Problems and Limitations                 |    |
|    | Fixed ClearCase Defects                                         | 60 |

| DDL Add-In                                      | 60 |
|-------------------------------------------------|----|
| Known DDL Add-In Problems and Limitations       | 61 |
| CORBA Add-In                                    | 61 |
| Rose CORBA Features and Enhancements            | 61 |
| Known CORBA Add-In Problems and Limitations     | 61 |
| Fixed CORBA Add-In Defects                      | 62 |
| Framework Add-In                                | 62 |
| Apex Add-In (Not available for Linux)           | 63 |
| Apex Compile and Control Commands               | 63 |
| Code Generation With Apex Add-In                | 63 |
| Properties for Apex Add-In                      | 64 |
| Utilizing Apex Add-In on HP-UX and SGI IRIX     | 64 |
| Utilizing Apex Add-In on AIX                    | 64 |
| Known Apex Add-In Problems and Limitations      | 65 |
| Rational Rose for UNIX/Linux Release Note Index | 67 |

## **Preface**

Rational Rose for UNIX/Linux<sup>®</sup> is a comprehensive, integrated programming environment that supports the development of complex software systems. These release notes contain information about last-minute changes to Rose and the Rose Add-Ins.

## Scope

These Rational Rose release notes provide:

- System and software requirements
- New features and enhancements
- Any defects fixed since the last release
- Current known defects and defect workarounds

The printed and electronic versions of the release notes that were packaged with your software contain the most up-to-date information available at release time.

Updated versions of the release notes will periodically be posted on the World Wide Web. Please check the Rational Web site at

<u>http://www.rational.com/support/documentation/release/</u> to ensure that you are using the latest version of this document.

When you are ready to install Rational Rose, be sure to check the Web for the latest available downloads:

- 1 From <a href="http://www.rational.com">http://www.rational.com</a>, click Support.
- 2 Go to the Download Center and navigate to Rational Rose Upgrades and Patches.

Also remember to have the *Installing Rose* and *Administering Licenses* manuals available to provide all the information you need to complete your installation.

## **Contacting Rational Technical Publications**

To send feedback about documentation for Rational products, please send e-mail to techpubs@rational.com.

## **Contacting Rational Technical Support**

Contact Rational Customer Support if you have questions about installing, using, or maintaining this Rational Software product. The following table describes how to contact Rational Customer Support.

| Your Location                  | Telephone                                                        | Fascimile                       | E-mail                      |
|--------------------------------|------------------------------------------------------------------|---------------------------------|-----------------------------|
| North America                  | (800) 433-5444<br>(toll free)<br>(408) 863-4000<br>Cupertino, CA | (781) 676-2460<br>Lexington, MA | support@rational.com        |
| Europe, Middle<br>East, Africa | +31 (0) 20-4546-202<br>Netherlands                               | +31 (0) 20-4545-201             | support@europe.rational.com |
| Asia Pacific                   | +61-2-9419-0111<br>Australia                                     | +61-2-9419-0123<br>Australia    | support@apac.rational.com   |

For up-to-date contact numbers and addresses visit the support contacts web page at http://www.rational.com/support/contact.

**Note:** When you contact Rational Technical Support, please be prepared to supply the following information:

- Your name, telephone number, and company name
- Your computer's make and model
- Your operating system and version number
- Product release number and serial number
- Your case ID number (if you are following up on a previously-reported problem)

## **Contacting Rational Licensing Technical Support**

If you have questions about acquiring license keys for your Rational Software products, contact Rational Licensing Support as follows:

| Your Location                                                 | Telephone                   | Facsimile       | E-mail                      |
|---------------------------------------------------------------|-----------------------------|-----------------|-----------------------------|
| Asia Pacific                                                  | +61-2-9419-0111             | +61-2-9419-0123 | license@apac.rational.com   |
| Asia Pacific<br>(Japan)                                       | +61-2-9419-0111             | +61-2-9419-0123 | license@japan.rational.com  |
| Asia Pacific<br>(Korea)                                       | +82-2-556-9420              | +82-2-556-9426  | license@apac.rational.com   |
| Asia Pacific<br>(Mainland China,<br>Hong Kong, and<br>Taiwan) | +61-2-9419-0111             | +61-2-9419-0123 | license@china.rational.com  |
| Europe<br>Middle East<br>Africa                               | +31 20 4546 200             | +31 20 4546 202 | license@europe.rational.com |
| North American<br>(East Coast) South<br>America               | 800-433-5444<br>(toll free) | 781-676-2460    | license@rational.com        |
| North America<br>(West Coast)<br>Central America              | 800-433-5444<br>(toll free) | 408-863-4001    | license@rational.com        |

Introduction 1

Thank you for selecting Rational Rose for UNIX/Linux. The release notes provide last-minute changes and reference information about Rational Rose and all of the Rational Rose Add-Ins. The release notes contain a listing of enhancements, known problems, and other information pertaining to the operation and functionality of Rational Rose.

## **Updates for Registered Owners**

From time to time, service packs and additional utilities may be made available for download to registered owners. Please periodically check the Rational Rose web page at www.rational.com/rose/.

#### Rational Rose for UNIX/Linux Documentation Set

Rose for UNIX/Linux comes with the following printed documents:

- *Installation Guide* A guide to installing the Rose software and setting up licenses.
- Release Notes Updated technical information on Rose.

**Note**: Printed versions of the above two documents are not provided in Beta releases of Rose software.

For a complete printed documentation set, contact your Rational Sales office.

The complete documentation set is supplied in electronic format with this release.

Rose for UNIX/Linux Beta Help Books may include information describing functionality which will not be completely available until this product becomes Generally Available. If you should have questions in relation to the information presented in the Help Book, contact Rational Technical Support.

Please refer to the *Rose for UNIX/Linux Installation Guide* that is provided as your primary guide for installing and setting up licensing for this product.

If you encounter any problems while installing or licensing the Rose product, please check here first to see if it is a known problem. If a problem is not yet documented, please contact Rational Technical Support so we can investigate it, provide you with a workaround, and track the problem for future action.

This chapter contains the following sections:

- General Install Information on page 3
  - Pre-Installation Information on page 4
  - System Requirements on page 4
  - Hardware/Software Patch Requirements on page 8
  - Configuring Window Manager So Pop-Up Windows Will Remain On Top of their Parent Windows on page 10
  - Running Multi-threaded GUI Applications on Multi-processor Solaris 2.6 Computers on page 11
  - MainWin Runtime Components on page 12
- Installing and Utilizing Fonts Compatible on Both PC and UNIX/Linux Displays on page 14
- Licensing Information on page 19

#### **General Install Information**

As a precaution, always make back ups of any Rose model files that you will be accessing with this software.

This product includes FLEXIm, a licensing product from Globetrotter, Inc. A startup license key that allows you to start using your product immediately is shipped with this product. You must obtain a separate permanent license from Rational in order to continue using this product beyond this startup key expiration date. Please refer to

3

the licensing section of the *Installation Guide* for detailed instructions on obtaining and installing permanent licenses. Also, see *Licensing Information* on page 19 for any last minute licensing notes.

**Note:** Rose 98i, 2000e, 2001, and 2001a for UNIX licenses are valid for this release. You will not need to utilize the startup licenses or obtain new permanent licenses if you are already utilizing Rose 98i, 2000e, 2001, or 2001a for UNIX licenses.

#### **Pre-Installation Information**

You may want to back up your Registry prior to running the installation program. Specifically, we recommend you make backups of the following files:

- You should always have a backup of all your model files. These can include files that end with .mdl,.cat,.ptl, .red, and .sub.
- Custom property files, which can include files that end with .pty and .prp
   Note: There is no need to save .pty files that ship with Rose since these will be re-installed.
- Custom script files, which can include files that end with .ebs and .ebx
   Note: There is no need to save .ebs or .ebx files that ship with Rose, since these will be re-installed.
- Path Maps (For Rose 98i, 2000e, 2001, and 2001a path map variables are saved in the registry.)

Follow these steps to back up path maps:

- 1 Run regedit and navigate to HKEY\_CURRENT\_USER\Software\Rational Software\Rose\Virtual Path Map
- 2 Click Registry > Export Registry File...

Follow these steps to restore path maps:

- 1 Run regedit and navigate to HKEY\_CURRENT\_USER\Software\Rational Software\Rose\Virtual Path Map
- 2 Click Registry > Import Registry File... and import the file you exported.

#### **System Requirements**

Before installing this software, please verify that your system meets the minimum system requirements listed below. If the requirements are not met, the product may not install and/or operate correctly.

**Note:** All platforms may not be available at this time. Contact Rational technical support for platform availability information.

The following table contains the hardware requirements for installation and use of this product. Note that the recommended amount of memory is only the suggested minimum amount. Additional memory may improve performance. Your memory requirements will also be larger if you are constructing large models.

Table 1 **Hardware Requirements** 

| Hardware Item | Recommendation                                                                                                    | For               |
|---------------|----------------------------------------------------------------------------------------------------|-------------------|
| Memory        | 256 + (32*N) MB of RAM (where $N$ is the number of users running Rose simultaneously on a given workstation)                                                                                                    | Use               |
| Server        | A midrange UNIX/Linux server or client<br>UNIX/Linux workstation (Sun servers: Sparc<br>Station 20 and above)                                                                                                    | Use               |
| Client        | An AIX, Solaris, HP-UX, SGI IRIX, or Tru64 Unix workstation running the required operating system level as described in the following table under operating system software requirements. The UNIX/Linux workstation must be capable of displaying X Windows | Use               |
|               | or                                                                                                    |                   |
|               | a PC running eXceed version 6.1or higher to display X windows                                                                                                    |                   |
|               | or                                                                                                    |                   |
|               | for Rose on Linux x86, a PC running with Xfree and Xi Graphics X servers on Linux. It is recommended to use more than 256 colors in your graphics card/monitor configuration.                                                                                |                   |
| Disk space    | 400 MB for loading release + 1-3 MB for each Rose model                                                                                                    | Installation, Use |
| CD-ROM        | Mounted as a UNIX/Linux file system                                                                                                    | Installation      |
| Display       | Color display                                                                                                    | Use               |

The next table contains the software requirements for installation and use of this product. Note that this is also only a suggested amount of swap space. Your requirements may be larger if you expect to construct very large models. If all of your models are small, you may need less than the amount shown.

Table 2 **Software Requirements** 

| Software Item                 | Requirement                                                                                | For      |
|-------------------------------|--------------------------------------------------------------------------------------------|----------|
| Operating system <sup>a</sup> | AIX 4.3.2                                                                                  | Use      |
|                               | Solaris 2.5.1, 2.6, 7, 8 (kernel revision January 2000 and later)                          |          |
|                               | HP-UX <sup>b</sup> 10.20 (ACE release <sup>c</sup> ), 11.00, and 11.11                     |          |
|                               | SGI IRIX 6.5.5                                                                             |          |
|                               | Tru64 Unix 4.0f                                                                            |          |
|                               | Linux x86 Red Hat 6.2 and 7.0                                                              |          |
| C++ Compiler                  | AIX CSet ++ 3.6.6                                                                          | Analyzer |
| #include files                | Solaris SC 5.0                                                                             |          |
|                               | HP-UX 10.20:                                                                               |          |
|                               | HP aC++ B3910B A.01.21                                                                     |          |
|                               | HP aC++ B3910B A.01.19.02 Language Support Library                                         |          |
|                               | HP-UX 11.00:<br>HP aC++B3910B A.03.13<br>HP aC++B3910B X.03.11.10 Language Support Library |          |
|                               | IRIX C++ 7.3.1.1m                                                                          |          |
|                               | Tru64 for Unix C++ 6.2                                                                     |          |
|                               | Linux x86 g++ 2.95.2                                                                       |          |
| JDK, JFC, and                 | JDK 1.1.6                                                                                  |          |
| J2EE                          | JFC 1.1 (swing classes for 1.1)                                                            |          |
|                               | JDK 1.2 (based on 1.2.1)                                                                   |          |
|                               | J2SE 1.2 (based on 1.2.2)                                                                  |          |
|                               | J2SE 1.3                                                                                   |          |
|                               | J2EE 1.2                                                                                   |          |
|                               | or any of the major Java IDEs                                                              |          |

Table 2 **Software Requirements** 

| Software Item   | Requirement                                                                                 | For                  |
|-----------------|---------------------------------------------------------------------------------------------|----------------------|
| Java            | Rose J supports the following Java IDE's. Use the JDK appropriate to your IDE. <sup>d</sup> |                      |
|                 | - Forte for Java Internet Edition 2.0 & 3.0(Solaris & Linux only)                           |                      |
|                 | - Forte for Java Community Edition 2.0 & 3.0(Solaris & Linux only)                          |                      |
|                 | - JBuilder 4.0, 5.0, and 6.0 Professional Edition (Solaris & Linux only)                    |                      |
|                 | - JBuilder 4.0, 5.0, and 6.0 Foundation Edition (Solaris & Linux only)                      |                      |
| Port map daemon | Must be running                                                                             | Installation,<br>Use |
| TCP/IP          | Must be running                                                                             | Installation,<br>Use |
| Host names      | Must be configured                                                                          | Installation,<br>Use |
| Page/Swap space | Generally three times the space in swap as RAM available                                    | Use                  |
| X Window System | Native X11R5 or X11R6 (except HP 10.20)<br>X news on Sun with OpenWindows 3                 | Use                  |
|                 | PC X server eXceed version 6.1 or higher                                                    |                      |
|                 | In addition, when running Rose for Linux x86, XFree and Xi Graphics X servers on Linux      |                      |

Table 2 **Software Requirements** 

| Software Item  | Requirement                                                                                                    | For |
|----------------|----------------------------------------------------------------------------------------------------|-----|
| Window Manager | MWM (Motif Window Manager) version 1.2                                                                                                    | Use |
|                | vuewm on HP-UX                                                                                                    |     |
|                | 4dwm on SGI IRIX                                                                                                    |     |
|                | dtwm (CDE (Desk Top) version 1.0)                                                                                                    |     |
|                | olwm (Open Look Window Manager) on SUN is supported,<br>but icons of Rose for UNIX/Linux may not integrate well<br>with other icons on the screen                                                     |     |
|                | In addition to those listed above, Rose for Linux x86 will run with the GNOME desktop environment with the Enlightenment window manager and the KDE desktop environment with the lcwm window manager. |     |
|                | The following Window Managers are not supported:                                                                                                    |     |
|                | olvwm (olwm with virtual screens) Rose for UNIX/Linux will not remain on original virtual desktop, but rather will follow when other desktops selected.                                               |     |
|                | twm (shipped with X11)                                                                                                    |     |
|                | tvtwm (twm with virtual screens)                                                                                                    |     |
|                | fwm                                                                                                    |     |
|                | gwm                                                                                                    |     |
|                | fvwm                                                                                                    |     |

a. All platforms may not be available at this time. Contact technical support for availability information. b. HP9000 Series 700.

#### **Hardware/Software Patch Requirements**

Please see "Operating System Runtime and/or Patch Requirements" in the *Installation Guide* for system patch requirements.

When installing and running Rose for UNIX/Linux for the first time, you will be alerted if hardware or software patches are necessary. If running on a Solaris or HP-UX server, Rose for UNIX/Linux will attempt to automatically determine if patches are necessary on your server and/or Solaris display, and will advise accordingly.

c. Rose requires that an ACE release be installed to run properly on HP-UX 10.20. To determine if an ACE release is installed, run /usr/sbin/swlist | grep ACE.
 d. See the Rose\_IDE\_Link\_README file in the release for Rose UNIX/Linux IDE Link Integration setup information, prior to using the IDE Link integration. The Rose\_IDE\_Link\_README file will also list the supported / tested Java versions to utilize with IDE Links and J Pattern features.

You may also run the following anytime to determine if your computer requires operating system patches to run Rose for UNIX/Linux.

- SUN Solaris Server (computer running Rose for UNIX/Linux) cd rational dir/releases/rose.I.J.K/bin ./check\_rose\_regs sol2\_server rose
- SUN Solaris Display (computer displaying Rose for UNIX/Linux) Check that the DISPLAY environment variable is set to your display, and then: cd rational\_dir/releases/rose.I.J.K/bin ./check\_rose\_reqs sol2\_client rose
- HP-UX. IBM. or SGI Server cd rational\_dir/releases/rose.I.J.K/bin for HP-UX - ./check\_rose\_reqs hp\_runtime rose for IBM - ./check\_rose\_regs aix\_runtime rose for SGI - ./check\_rose\_regs sgi\_runtime rose for Tru64 Unix - ./check rose regs axp runtime rose

### Running and Displaying on SGI IRIX - Hang Can Occur

This issue typically occurs when running on an SGI IRIX multi-processor machine and displaying to any SGI machine. If you encounter a Rose Hang, under these circumstances, install the patched "libX11.so" library in your Rose release as described below.

If you encounter any problems, after installing this patch contact Rational Technical Support.

- 1 Make sure your Rose process is no longer running. (Use ps to determine if the process is running, and "kill -TERM [pid]" if it is necessary to kill the process.)
- 2 As the owner of these files. cd rational\_dir/releases/rose.I.J.K/install/patches/mips\_irix\_n32
- 3 cp libX11.so rational\_dir/releases/rose.I.J.K/mips\_irix\_n32/lib/.
- 4 Run rose\_cleanup.
- 5 Run rose.

#### Configuring Window Manager So Pop-Up Windows Will Remain On Top of their Parent Windows

Configure your Window Manager such that pop-up windows will remain on top of their parent windows, in compliance with the Windows API. Under X11, Window Managers may implement different strategies for maintaining the Z-order of pop-up windows.

In order to keep pop-ups on top, if possible:

For MWM - Motif Window Manager

There is no specific configuration to keep pop-up (transient) windows on top. Pop-up windows are kept on top by default.

For DTWM - Desk Top Window Manager (shipped with CDE)

Depending on your system's configuration, the default behavior of dtwm may not keep pop-up (transient) windows on top of their owner.

For example, it may be that the window stacking behavior for dialogs is specific, such as "Dtwm\*secondariesOnTop = False". In such a case, here are some possible solutions for keeping the pop-ups on top:

- a Change Dtwm\*secondariesOnTop to True in the system-wide dtwm configuration file. On Solaris, the dtwm configuration file is located at /usr/dt/app-defaults/C/Dtwm. On platforms other than Solaris, the path to the dtwm configuration file may be different.
- **b** Add

```
Dtwm*secondariesOnTop: True
to your .Xdefaults file.
```

**c** Be more specific with the program name, and add, for example:

```
Dtwm*ssexp*secondariesOnTop: True
to your .Xdefaults file.
```

**Note:** The .**Xdefaults** file needs to be reloaded with:

xrdb ~/.Xdefaults

For OLWM -- Open Look Window Manager

Add the following line to your .Xdefaults file:

OpenWindows.KeepTransientsAbove: True

## Running Multi-threaded GUI Applications on Multi-processor Solaris 2.6 Computers

If Rose for UNIX/Linux hangs when running on a multi-processor Solaris 2.6 computer, verify that the Solaris 2.6 server and display (if applicable) includes the Sun Solaris XSun Patch 105633-32 or higher. This patch includes a fix for Sun Defect 4233280, Sun SO#3918581 (multi-threaded applications crash/hang on 2.6 multiprocessor computers). To check for this patch, run

#### showrev -p | grep 105633

on both the server running Rose and the display (if display Solaris 2.6).

When installing or running the application for the first time, Rose will advise if this patch is installed or required.

#### Displaying on Ultrabook, Using PGX Graphics Card

A CDE crash may occur when displaying Rose for UNIX/Linux on a Ultrabook using a PGX Graphics Card, if SUN Solaris patch 105362-26 is installed.

If using a PGX Graphics Card, we recommend that SUN Solaris patch 105362-20 be installed as this is the latest version tested and determined to be compatible with this release.

If you encounter the CDE crash, uninstall patch 105362-26 and if possible install "105362-20". If SUN Solaris patch "105362-20" is not installed, the following may occur:

- GUI Hanging Issues
- Paint Problems (i.e. black/white regions may appear in menus, dialog boxes, toolbars, etc.)

If you uninstall patch 105362-26 and encounter any of the issues described above, contact Rational Technical Support if patch 105362-20 is not available.

#### Running Rose for UNIX/Linux on HP-UX 11.00 with HP-UX OS Patch PHSS 21493

Rose for UNIX/Linux requires HP-UX OS Patch PHSS 17327 (X/Motif 2.1 Dev Kit Mar99 Periodic Patch). This Patch requires PHSS\_17326 (X/Motif2.1 Runtime Mar99 Periodic Patch). PHSS\_17326 has been superseded by HP-UX OS Patch PHSS\_23823.

It is important to use PHSS 23823 as Rose for UNIX/Linux will not start (display) if an earlier version of this patch is installed (i.e. PHSS\_21493).

If it is necessary to have a Motif Xlib runtime patch prior to PHSS 23823 and you encounter this issue, refer to the following instructions to workaround this problem:

- 1 Make sure your Rose process is no longer running. (Use ps to determine if the process is running, and "kill-TERM [pid]" if it is necessary to kill the process.)
- **2** As the owner of these files.
  - cd rational\_dir/releases/rose.I.J.K/install/patches/hppa\_hpux/hp11
- 3 cp libX11.3 rational\_dir/releases/rose.I.J.K/hppa\_hpux/hp11/lib/.
- 4 chmod 555 rational\_dir/releases/rose.I.J.K/hppa\_hpux/hp11/lib/libX11.3
- 5 Run rose\_cleanup.
- Run rose.

#### MainWin Runtime Components

When Rose for UNIX/Linux runs for the first time, an \$MWUSER\_DIRECTORY directory is created which includes MainWin files and directories. Rose is created utilizing MainWin (developed by Mainsoft) and requires specific MainWin components to operate correctly. \$MWUSER\_DIRECTORY may be set to serve as the windows directory. For example, \$MWUSER\_DIRECTORY may be set to \$HOME/.windows. If \$MWUSER\_DIRECTORY is not set, the default location will be SHOME/windows.

Within the \$MWUSER\_DIRECTORY directory, you will find the following type of files and directories:

mwfc-\* - Font caches, are created incrementally over the duration of the application process; activating when a user chooses a new font. The font cache is built each time Rose for UNIX/Linux is run on a new X server, or if the server's font path is changed. Each font cache file has a unique name:

**mwfc**-xxxx (where xxxx is dependent on the specific display used)

This file can be removed if it is suspected of interfering with font operations. If removed, it will be regenerated the next time Rose is invoked.

When Rose for UNIX/Linux is invoked by the user on the same X server, the application can quickly look up the font cache file and select the closest X font available.

registry directory - This directory includes a binary "registry" file which is created the first time the user runs Rose for UNIX/Linux (for each version of the Operating System). For example, a "registry.5.6" registry is created for a user running the release on a SUN Solaris 2.6 computer. The registry stores Rose for UNIX/Linux configuration and initialization data.

The registry directory also includes rose\_reg\_check, an ascii file which includes the version of Rose for UNIX/Linux and it's associated add-ins. This file is created the first time a user runs Rose for UNIX/Linux.

A specific registry file may be utilized by setting the following environment variable:

**setenv USE\_MWREGISTRY** /path/myregistry

- help This directory includes files that get created and stored every time the user runs help and creates the help keyword database.
- win.ini file This is a default configuration file. It includes such information as print device/port settings.

During a Rose session, Rose for UNIX/Linux \*.ini files may also be created in the user's "windows" directory. These files include Add-In specific settings.

## Rational Rose for UNIX/Linux includes "mw" directory

Rational uses MainWin (by Mainsoft) to rehost Rose for UNIX/Linux platforms. Specific MainWin runtime components are included in Rose. Below is a description of the type of MainWin files included in Rose for UNIX/Linux under the rational\_dir/rel\*/rose\*/mw directory.

- afm directory Includes support fonts.
- bin directory Includes programs which perform such functions as determining hardware configuration, removing unreleased X resources, showing X resources, and converting old registries to new.
- bin-<os>\_optimized directory Includes binaries designed to register libraries and controls, provides registry browser and support, and type library browser, and font server.
- fonts directory Includes release fonts and font files compatible on both PC and UNIX/Linux displays. See Installing and Utilizing Fonts Compatible on Both PC and UNIX/Linux Displays on page 14.
- fontserver.cfg file Font configuration file used by font server.
- **helpfile** directory Includes help files provide by Mainsoft.

- lib directory Includes scripts to order library paths correctly, and to setup MainWin configuration.
- lib-<arch>\_<os> directory Includes an nls directory which holds \*.nls (Nation Language Support) files that are used upon application startup. It also includes **mwperl** (an executable called upon by the MainWin scripts).
- lib-<os> directory Includes files to manage the font cache, provide support for type library browser and registry browser.
- lib-<os>\_optimized directory Includes MainWin support libraries and resources.
- system directory Includes default binary registry and system MainWin registry files.
- setmw\* and setup\* files These files provide appropriate MainWin environment settings.
- win.ini is the default Windows configuration file (which gets copied in **\$MWUSER\_DIRECTORY** the first time Rose is run).

## Installing and Utilizing Fonts Compatible on Both PC and **UNIX/Linux Displays**

Rose for UNIX/Linux now includes the following release fonts which are compatible and may be used on both the PC and UNIX/Linux displays:

- MS Sans Serif
- Arial
- Times New Roman
- Courier New
- Tahoma

As it now is possible to display these same fonts on UNIX/Linux and the PC - models, etc. created on the PC (using these fonts) should display easily and accurately in Rose for UNIX/Linux on PC and UNIX/Linux displays. Furthermore, utilization of these fonts will provide the following additional enhancements:

- Improved dialog scaling on all platforms
- Resolves defects when these PC fonts were not always available on UNIX/Linux displays. Previously, a model created on the PC would utilize an Arial font (not available on UNIX/Linux). Opening the same model on a UNIX/Linux display could produce unpredictable results when the font would map to "Application".

Resolves defects when users were creating/sharing models to be displayed on PC and UNIX/Linux displays. Display difficulties could occur when models created or edited on PC display (i.e. using eXceed) were then opened on a UNIX/Linux display.

Font files (in \*.pcf - portable compiled format), are now included in the rational\_dir/releases/rose.I.J.K/mw/fonts directory of your release. This directory also includes the following fonts\* files:

- fonts.dir The X11 fonts dir file.
- fonts.mwd MainWin fonts dir file. This file is accessed by this release and contains, for each font, the WIN32 metrics, the X11 fontname, a mask stating whether it is a "stock" font, and a "used on unix" flag.

A fontserver.cfg file is included in the rational\_dir/releases/rose.I.J.K/mw directory. This file is used when starting the font server to provide the new fonts to the Rose application. A font server (xfs) is also provided in the rational\_dir/releases/rose.I.J.K/mw/bin\_<os>\_optimized directory.

#### Making The Release Fonts Available on Your \$DISPLAY

Prior to running Rose for UNIX/Linux for the first time, run rational\_dir/releases/rose.I.J.K/bin/rose\_cleanup. Upon starting Rose for UNIX/Linux, you will notice some new messages in relation to the availability of the new fonts. Rose will attempt to determine if the new fonts are available for your \$DISPLAY, by running the new Rose for UNIX/Linux rose\_fonts utility.

## **UNIX/Linux DISPLAY with visibility to Rose fonts**

rose\_fonts will make the fonts available to your DISPLAY by including the path to rational\_dir/releases/rose.I.J.K/mw/fonts/ in your DISPLAY's font path.

### DISPLAY other than UNIX/Linux (i.e. PC using eXceed) or **UNIX/Linux DISPLAY without visibility to Rose fonts**

In this case, fonts must be made available by using a font server and including the font server in the DISPLAY's font path.

rose\_fonts will determine if a font server is providing access to the Rose fonts, as described below:

Determines if a font server is already running (on the server used to run Rose). There may already be a font server running on the designated font server's port# 7100. On SUN systems 2.5.1 and above it is likely that a font server is already

running and defined in the /etc/services file, as "xfs" or "fs". The existing font server's default fontserver.cfg file will not include a path to the Rose fonts (unless it has been configured to do so).

- If a font server is running, rose\_fonts determines whether the existing font server is already providing access to the **rose\_fonts** (i.e. it determines if the fontserver.cfg includes the path to the Rose fonts provided in the release).
- If a font server is not running, rose\_fonts attempts to start a font server "xfs".
- If a font server is running and does provide access to the Rose fonts, rose\_fonts adds the font server to the DISPLAY's font path.

#### If Necessary To Configure Existing Font Server

If a font server is running on the Rose server and it is not already providing access to the Rose fonts, contact your System Administrator to perform this setup or refer to the man pages for xfs(1). The following advises how to configure an existing font server on SUN Solaris.

**Note:** Configuring an existing font server to provide access to the Rose fonts may produce less than optimal font results, based on the font paths included in the fontserver.cfg's catalogue setting. This is due to a potential Rose 2000e for UNIX/Linux font mapping issue that is currently under investigation. If you elect to continue with the following instructions, and you encounter poor font results please notify Rational Technical Support and remove the Rose font support from your fontserver.cfg file.

If you elect not to add the Rose font support (as described next) or elect to remove the Rose font support from an existing font server Rose will continue to operate correctly, however the font enhancements listed in Installing and Utilizing Fonts Compatible on Both PC and UNIX/Linux Displays on page 14 will not be available and you may encounter the following defects:

Defect 10386 **Defect 10387** 

#### Adding Rose fonts to Existing Font Server on SUN Solaris

To add Rose font support to an existing font server on SUN (it may be necessary to su to root to perform these actions):

 Edit the default fontserver.cfg file "/usr/openwin/lib/X11/fontserver.cfg" to add the location of the Rose fonts in the "catalogue" path (being careful not to add or remove extra spaces).

A catalogue path may appear as:

/usr/openwin/lib/X11/fonts/F3bitmaps/,/usr/openwin/lib/X11/fonts/Type1/

Add the Rose font path, by prepending the path to the catalogue path.

For example:

rational\_dir/releases/rose.I.J.K/mw/fonts/,/usr/openwin/lib/X11/fonts/F3bitmaps/,...

Do not include spaces. Each path is separated by a colon.

- Use ps to determine the process ID of the "fs" or "xfs" process, and then stop (kill) the "fs" or "xfs" process, if running.
- Set the DISPLAY font path to include the path to the existing font server by running:

xset +fp tcp/<fontserver>:7100

and then

xset fp rehash

Determine if the Rose fonts are available and restart font server:

fslsfonts -server <fontserver>:7100 | grep -i mainwin

The font server must be the current host for it to restart the font server ("fs" or "xfs"). In many cases these x\* utilities are located in /usr/openwin/bin.

Rose (upon starting) should indicate that the Rose fonts are now available.

Upon performing this setup, it will be important to update the fontserver.cfg file if Rose is uninstalled or moved to a different location (path changes).

#### Starting a Font Server

If a font server is not running (on the server running Rose), rose\_fonts will start a font server provided in the release, if necessary. This is necessary if the DISPLAY is not a UNIX/Linux display, or if the display does not have direct visibility to the fonts provided in the Rose release.

#### X Font Commands Utilized by rose\_fonts

The following commands are typically located in one of the following directories: /usr/openwin/bin, /usr/bin/X11, /usr/X11R6/bin, /usr/openwin/lib/X11, or /usr/openwin/include/X11. The font server "xfs" is provided in your release in rational\_dir/releases/rose.I.J.K/mw/bin-\$arch\_optimized.

#### To Start a Font Server

xfs -config rational\_dir/releases/rose.I.J.K/mw/fontserver.cfg -port 7100

#### To Set the Font Path

xset +fp rational\_dir/releases/rose.I.J.K/mw/fonts/ (direct path to fonts in release)

xset +fp tcp/\$host:7100 (font server path)

#### To Determine if Rose Fonts Available

xlsfonts | grep -i mainwin

xlsfonts may hang if a font path includes a path to a font server which is not running. rose\_fonts will not let xlsfonts run for longer than a specified period of time (typically 30 seconds), to safeguard against this event. If an xlsfonts hang occurs, rose\_fonts will provide status with recommendations.

#### rose fonts Overview

In summary, rose\_fonts will provide the Rose fonts to your DISPLAY by either setting the font path to point to the fonts in the release (UNIX/Linux display with visibility to the fonts), or by setting the font path to a running font server if the font server is providing access to the Rose fonts. rose\_fonts will use "xset" to set the font path, "xfs" to start a font server (if necessary) and "xlsfonts" to determine if the Rose fonts are available after the setup has been performed. If a font server is already running and does not already provide support for the Rose fonts, manual setup is necessary (i.e. see Adding Rose fonts to Existing Font Server on SUN Solaris on page 16) to complete the Rose font setup. In this case, manual set up is required as it is often necessary to su to root to perform this action. rose fonts will provide messages describing the current status each time Rose is started.

Contact Rational Technical Support if you should have any questions or encounter any difficulties accessing or utilizing the new Rose fonts.

#### If Rose Fonts Not Available

There may be occasions when the Rose fonts will not be available. rose\_fonts will alert you if, when starting Rose, if the Rose fonts are not available. If this occurs, Rose will continue operate correctly, however the font enhancements listed in *Installing and* Utilizing Fonts Compatible on Both PC and UNIX/Linux Displays on page 14 will not be available and you may encounter the following defects:

Defect 10386

Defect 10387

#### To Eliminate Output from "rose\_fonts" When Running Rose

Each time that you start Rose, rose\_fonts determines whether the Rose Fonts are available, attempting to make the fonts available when necessary. Each time Rose is started, rose\_fonts displays messages advising current Rose Font status. In order to eliminate output from rose\_fonts, set the following environment variable prior to running Rose.

#### setenv ROSE\_NO\_FONT\_MSG 1

Setting this environment variable will allow rose\_fonts to run, but will refrain from printing Rose Font status messages.

## **Licensing Information**

There are three license types supported by Rose for UNIX/Linux:

- Startup This is a time-locked temporary license to allow you to use the software until you receive a production key.
- Node-locked This allows you to run the software on a single node (computer).
- Floating This is server-based licensing, where a client logs onto a license server to be assigned a key.

For a full description of license types, installation and usage, please consult the Rational Rose for UNIX/Linux Installation Guide.

The software you receive includes a temporary startup license. You must install the software and follow the steps detailed in the *Installation Guide* to acquire node-locked or floating license for your product. For users who are upgrading from Rose 98i for UNIX/Linux or after, you may use your existing license key to run Rose for UNIX/Linux.

# Rational Rose for UNIX/Linux

Rational Rose, the world's leading visual modeling tool, allows you to define and communicate a software architecture, resulting in accelerated development, improved quality, and increased visibility and predictability.

The Rational Rose portion of the release notes describes new features and enhancements, known problems and limitations, and fixed defects since the last release. You will also find the Rose Extensibility Interface information in this section.

#### **New Rational Rose Features and Enhancements**

This release of Rational Rose includes these new features and enhancements:

- A context menu, available in the browser, was added to packages to allow you to select which diagram is the main diagram of the package.
- After selecting an icon on a diagram, you can make very small changes in the position of the icon by using the arrow keys.
- The PageUp, PageDn, and arrows keys can now be used to scroll a diagram.

**Note**: New and changed Rose add-in features are covered under separate add-in sections of this Release Note.

### Rose.ini file replaced by rose.reg (Rose 2001a and after)

Any settings previously in the Rose.ini file are now in the registry file, rose.reg. This new registry file is located in the rational\_dir/releases/rose.l.J.K/registry directory of the release. The settings in this file are entered in your registry, after running "rose\_cleanup" and then "rose". Any changes made to the release rose.reg file will apply to all users running rose. If you wish to make changes specific for your environment, a rose.reg.template file is available in rational\_dir/releases/rose.l.J.K/registry. Copy this file to your \$HOME directory and name it \$USER.reg. Edit this file with the settings you prefer, run rose\_cleanup and then rose. Rose will automatically register your \$HOME/\$USER.reg file and your settings will be available in your Rose session.

## **Known Core Rose and Extensibility Problems and Limitations**

The following table contains known Rose problems and limitations.

| Defect        | Description                                                                                                    |
|---------------|----------------------------------------------------------------------------------------------------|
| 1719<br>16674 | F1 Help for keywords does not work in the Script Editor. Use the online Help table of contents or index to find the help you require.                                                                                                    |
| 1859          | Fonts change when sharing units with team members using different default fonts.                                                                                                    |
|               | Default font settings are currently stored with the model, and not with the .cat files. Items will only store font settings in a .cat file if the font is different from the default. As a result, text for model elements in units will be formatted, by default, according to the settings of the model. If one team member formats diagrams relying on a specific default color and font, that formatting will not be rendered for other team members with different default settings. |
|               | Workaround: Explicitly format text using a font that is different than the default setting.                                                                                                    |
| 1977          | A business actor loses (changes) its fill color if it is moved around in the browser.                                                                                                    |
|               | For example, change the fill color of the business actor from yellow to green and then move the business actor to a different package.                                                                                                    |
| 1981          | Report > Show Usage does not work correctly.                                                                                                    |
| 1998          | Problems dragging association point on a diagram.                                                                                                    |
| 2090          | Print Preview does not work reliably for all diagram types.                                                                                                    |
| 2101          | Print Specifications omits classes from the output report, without apparent reason or pattern.                                                                                                    |
| 2242          | Drag and Drop of multiple selection from browser not supported.                                                                                                    |
|               | The browser can be used to select multiple items, and the context menu can be used for that selection, but drag and drop of multiple items from the browser to a diagram is not supported.                                                                                                    |
| 2746          | Rose hangs when checking out a controlled unit named with a special character.                                                                                                    |
| 3057          | If you change the font size (through <b>Tools &gt; Options &gt; Diagram</b> tab) of a model element that is already on a diagram, the model element may not correctly resize. This happens frequently on activity and sequence diagrams.                                                                                                    |
|               | Workaround - You can clean up the diagram using the <b>Edit &gt; Refresh</b> command.                                                                                                    |

| 3078 | Rose is inconsistent in how it handles user attempts to overload element names in different contexts.                                                                                                    |
|------|----------------------------------------------------------------------------------------------------|
| 3093 | It is not possible to drag the "History" icon from the browser to the diagram.                                                                                                    |
| 3728 | CDE window menu options do not appear when clicking in the top left hand corner menu of Rose.                                                                                                    |
|      | Workaround: Minimize Rose and right click on the icon. CDE options, such as "Occupy Workspace" will then appear.                                                                                                    |
| 3861 | Scroll bar in Language Properties dialog box may disappear.                                                                                                    |
|      | Workaround: If this occurs, clicking in the scroll bar area will cause the scroll bar to reappear.                                                                                                    |
| 3877 | Having a <return> character in the language properties <b>Tools &gt; Options</b> "language tab" property fields can create a code generation problem. In addition, it is difficult to determine if a <return> character exists in language properties as it does not display.</return></return> |
| 3881 | If a Java or Corba specification dialog is displayed and the Rose browser is not docked, Rose will lose focus when the specification dialog is closed. To proceed the user must terminate the Rose process and all unsaved data will be lost.                                                   |
| 6397 | CDE crash and technicolor affect when running on RDI Ultrabook if PGX graphics patch 105362-20 or higher installed. (May occur with previous PGX patches as well.)                                                                                                    |
| 6924 | REI: RoseModel.FindItems() does not find attributes or operations.                                                                                                    |
| 7156 | Encapsulated postscript file created by Rose which includes either multiple diagrams or diagram which exceeds one page size may print on one page creating distorted images.                                                                                                    |
| 7871 | Text within the brackets on messages are lost on all sequence diagrams when the Apply button is clicked after changing the Message Signature option.                                                                                                    |
| 8718 | The Fit to Page print feature will occasionally not leave enough space at the bottom of the page for the last element on a diagram. This happens when the diagram, as normally displayed, is just a little too large to fit on one page.                                                        |
| 8845 | The Test Dialog option in the Dialog Editor is not supported in this version of Rose for UNIX/Linux. Selecting the F5 shortcut key or the Test Dialog Icon will have no affect.                                                                                                    |
| 9168 | Some custom stereotype icons added-in to previous versions of Rational Rose do not display correctly in Rose for UNIX/Linux.                                                                                                    |
|      |                                                                                                    |

| 9229  | To change the ROSE_CPP path map variable, you must first manually remove its entry from the registry. In the Windows Registry, this pathmap variable is located at two different locations:                                                                        |
|-------|----------------------------------------------------------------------------------------------------|
|       | <ul> <li>HKEY_CURRENT_USER\Software\Rational Software\Rose\Virtual Path<br/>Map</li> </ul>                                                                                                    |
|       | <ul> <li>HKEY_LOCAL_MACHINE\Software\Rational Software\Rose\Virtual Path<br/>Map</li> </ul>                                                                                                    |
| 9535  | Collaboration diagram numbering is thrown off by deleting and undeleting a link message.                                                                                                    |
|       | Workaround: Turn Collaboration Numbering off and then on again to reset the numbering. (Select <b>Tools &gt; Options</b> . Go to the Diagram tab and click Collaboration Numbering off. Click Apply. Click Collaboration Numbering back on and click Apply again.) |
| 10388 | Arial font size not consistent. Certain icons with Arial font style does not display the correct font size.                                                                                                    |
|       | If 14pt Arial font size is selected, certain icons (i.e: usecase/business/interface) icons may display in 12pt size.                                                                                                    |
| 10622 | Print output may not appear the same as the screen display.                                                                                                    |
|       | This issue only occurs when printing from a UNIX/Linux display. This does not occur when printing from a PC display using Exceed.                                                                                                    |
| 11133 | Fit/Undo Fit in Window may result in undesirable layout. Undo Fit in Window may not result to its original display/layout.                                                                                                    |
| 11416 | Font scaling difficulties when using Rose fonts.                                                                                                    |
|       | Problem with scaling occurs when doing print preview.                                                                                                    |
| 11615 | Help button on title bar missing.                                                                                                    |
|       | The ? button on the title bar of various dialogs (located left of the <b>X</b> button) does not appear initially, unless:                                                                                                    |
|       | 1 The area where the ? button should appear is clicked on.                                                                                                    |
|       | 2 The window area containing the spot where the ? button should appear is moved off screen, and then moved back on screen.                                                                                                    |
|       | •                                                                                                    |

11800

You may encounter an unresolved model warning if there is a view of an item on a diagram, but the underlying item is not loaded or could not be found in the current model.

Items and relations are correctly displayed and reported by Check Model as unresolved references when the view to the item is in a diagram that is in the current model but the item resides in an unloaded package (controlled unit). The reference becomes resolved and the unresolved indicator is removed when the unit containing the item is loaded. The unresolved model warning occurs occasionally during model loading if the model was created by a previous version of Rose and that version of Rose allowed an invalid model to be created. Some known cases are:

Circular Generalize/Realize Relationship Combinations (allowable in Rose2000e but no longer valid in this release). Note that if you attempt to create a circular generalize/realize relationship combination, you will get an error and the relationship will not be created. Circular generalize/realize relationship combinations that exist in models files created with earlier versions of Rose are detected on model load and one of the relationships involved in the circularity is left unresolved.

You may delete the unresolved view and then add new ones as appropriate. Running **Tools > Check Model** will provide in a list of unresolved views in the Rose log. If the relationship has no view on a diagram in the model, then an "unresolved relation" warning is placed in the Rose log. The warning is also generated by Tools >Check Model.

To correct the unresolved relations:

- 1 Load the model into the Rose
- 2 Check the log file for "Unresolved relation" warnings
- 3 Open the spec of the "from" class to the relations tab
- 4 Note that the unresolved relation (generalize or realize) is the one with the class name in brackets in the name column
- 5 Determine which classes are involved in the circularity
- 6 Delete the undesired relationship via the class spec relations tab

Shared Objects - Shared activity diagram objects (allowable in Rose2000e but no longer valid in this release). A shared object is an object that belongs to one state machine and has a view on an activity diagram belonging to another state machine. The drag and drop of the object is now disabled if the object does not belong to the same state machine as the diagram. In general, the unresolved object can be deleted from the diagram and a new object can be created on that diagram. The model does not lose integrity or validity for doing this since an object is not actually a model item - it doesn't define anything, it is only an instance of a class used for visualizing state or behavior.

| 11810 | Printed diagrams can differ from what is displayed on the user's screen. For example, some longer operations do not print completely.                                                            |
|-------|----------------------------------------------------------------------------------------------------|
|       | If the text on the screen is:                                                                                                    |
|       | provideWorkflowClosure(WorkItemClosureData) : void                                                                                                    |
|       | the printout might only show:                                                                                                    |
|       | provideWorkflowClosure(WorkItemClosureData): v                                                                                                    |
| 11879 | Display problem with Message\More dialog and long names.                                                                                                    |
| 14249 | A new <b>Creates a Form</b> class diagram toolbar is available, but you must manually add it to the toolbar.                                                                                     |
| 14739 | If you use the inline-editing capability on a diagram to rename an operation parameter name, then any OVERRIDDEN model properties associated with that parameter are reset to the DEFAULT value. |
|       | Note that if you rename the RoseParameter via REI or through the specification dialogs, then the model properties are not reset.                                                                 |
| 15037 | Role Name will not remain on diagram if context menu is used to create it.  Workaround: Define the Role Name using the Association Specification dialog.                                         |
|       |                                                                                                    |
| 17061 | If a state or activity diagram contains a view of an element from another state or activity diagram/model, the <b>Query</b> > <b>Expand</b> command will not work for that element.              |
| 18168 | Deleting a package with a class attached to a read-only object in an activity diagram will cause Rose to crash.                                                                                  |
| 18229 | Encapsulated Postscript %%Page and %%BoundingBox not conforming to standard.                                                                                                    |
| 18733 | Infrequently, a modal dialog may move behind Rose. In this event, you will need to move Rose to access the modal dialog.                                                                         |
|       | Contact Rational Technical Support if you encounter this issue. See <i>Contacting Rational Technical Support</i> on page viii.                                                                   |
| 18734 | It is not possible to delete an unloaded controlled unit from a model. To delete a unit from a model, first load that unit and then delete it.                                                   |
| 18890 | Rose may crash when Web Publishing a model if the following environment variables are not set, *and* csh <b>unlimit</b> has been run, prior to running Rose:                                     |
|       | <ul> <li>MWVISUAL_CLASS=TrueColor</li> </ul>                                                                                                    |
|       | ■ MWVISUAL_DEPTH=24                                                                                                    |
|       | Workaround: If this occurs, unsetenv MWVISUAL_CLASS and MWVISUAL_DEPTH prior to running Rose.                                                                                                    |
| 25404 | Some diagrams can lose or have additional vertical toolbars.                                                                                                    |

| 31538 | On Solaris displays, double clicking on the top bar of the IEditor can cause the IEditor to disappear. This defect does not occur on other UNIX displays or on PC displays, running Exceed.                                  |
|-------|----------------------------------------------------------------------------------------------------|
| 57200 | 'x' is disabled in the 'error Box' when drawing a 'Realize' reationship from 'class' to 'package'.                                                                                                    |
| 58064 | IEditor Horizontal scroll bar may not appear.  Workaround - Bring up the IEditor by selecting View:Editor prior to browsing code. If the IEditor is already running, the horizontal scroll bar will always correctly appear. |
| 66268 | Context menu arrow may not display properly when the class is placed at the edge of the window.                                                                                                    |
| 66926 | Diagram items not dragging correctly after using 'birds eye view' utility.                                                                                                    |

# Fixed Defects in Core Rose and Extensibility Version 2002.05.00

| Defect | Description                                                                                                    |
|--------|----------------------------------------------------------------------------------------------------|
| 1718   | Add "use qualified name" to all "Add Relation" descriptions.                                                                                                    |
| 8972   | REI - Diagram Class: Render, PrintPostScript now available on UNIX. RenderEnhanced will write to a file iff a valid file is provided through the interface. It will also determine the file type based on the extension and write a jpeg, tiff or postscript file as appropriate. |
| 13700  | Moving a state causes the transition labels to move incorrectly.                                                                                                    |
| 18462  | Rose Class Wizard disabled when model file is write protected.                                                                                                    |
| 18698  | Rose may crash when selecting a context menu from the Class diagram, after closing the Java Reverse Engineering dialog. This issue is under current investigation.                                                                                                    |
|        | Contact Rational Technical Support if you encounter this issue. See <i>Contacting Rational Technical Support</i> on page viii.                                                                                                    |
| 25410  | Editor status bar for "Ln" and "Col" may show incorrect text.                                                                                                    |
| 30165  | When a message is created between two existing messages and the sequence numbering is on, the new number is drawn at the very bottom of the diagram.                                                                                                    |
|        | Workaround: Manually reposition the message sequence number label.                                                                                                    |
| 30174  | A black line may appear upon highlighting text, after code generation, in the Rose editor.                                                                                                    |
| 30316  | Cannot add new custom stereotype text for an association.                                                                                                    |
| 30475  | Only three files can be added with the Insert File command on Package Specifications.                                                                                                    |
| 30829  | Calling IRoseStateMachine.DeleteStateDiagram may not delete StateCharts from StateMachines.                                                                                                    |
| 31026  | During file save, Rose does not warn the user if there is not enough disk space to save the complete model.                                                                                                    |
| 31544  | Can't use text note on dependencies between associations                                                                                                    |
| 31676  | Aggregation association qualifiers can not be deleted from the diagram.                                                                                                    |
| 53487  | In some cases, message that should be received by the primary focus of control on a sequence diagram were being directed to the secondary focus of control.                                                                                                    |
| 53542  | Zoom 'Fit To Window' truncates operation name display in class.                                                                                                    |

| 54176 | REI GetInstance crashes on new ClassInstanceView.                                                                                                  |
|-------|----------------------------------------------------------------------------------------------------|
| 54183 | REI ClassInstanceView identified as NoteView by InstaceView.IdentifyClass                                                                          |
| 54233 | Method name not displayed on sequence diagram.                                                                                                    |
| 54295 | Rose may crash when invalid path is added to the Virtual Pathmap.                                                                                  |
| 54594 | Unresolved reference when deleting package containing component that is the supplier of a dependency.                                              |
| 54828 | Class icons cannot be resized when the Automatic Resize option is turned on in Rose 2001A.                                                         |
| 54944 | Rose 2001A crashes when deleting packages in the browser.                                                                                          |
| 54986 | On start up Rose is modifying user specified registry entries.                                                                                     |
| 55054 | Check Model reports error when Sequence diagram uses Destruction Marker.                                                                           |
| 55389 | Older models that have message with return type on sequence diagram can cause Rose to crash.                                                       |
| 55401 | Diagram elements redraw themselves on top of each other when reloading using ClearCase.                                                            |
| 55533 | When copying packages, copied associations may have the wrong ID.                                                                                  |
| 55731 | Layout diagram crashes Rose when the diagram has missing associations.                                                                             |
| 55803 | Rose will crash when trying to edit sequence diagram that is located in a read only package.                                                       |
| 55987 | If an activity's name is too long to fit on a single line, after editing the name, only the second line of the name is displayed on the diagram.   |
| 56043 | Non-default properties can be lost, upon loading model.                                                                                            |
| 56222 | AutoConstructMainDiagrams doesn't work correctly for diagrams in unloaded units.                                                                   |
| 56242 | Property values added to a Rose model can be lost when the model is reloaded.                                                                      |
| 56418 | Enabling three-tiered diagrams option removes the Creating UseCase diagram option in the shortcut menu under Logical View package and subpackages. |
| 56429 | Apply doesn't update the Stereotypes for attributes.                                                                                               |
| 56990 | REI: Activity.GetObjectFlows() only returns outgoing object flows.                                                                                 |
| 57039 | After renaming a formal parameter to a parameterized class, when an attempt to delete the parameter was made an error message was displayed.       |
| 1     |                                                                                                    |

| 57121 | Eliminates clipboard conflicts with SoDA by writing graphics files directly to the file system. Support for encapsulated postscript files is added as a generation option when using the SoDA-Rose integration. To generate postscript graphics, set SODA_GRAPHIC_FORMAT to eps prior to starting SoDA. |
|-------|----------------------------------------------------------------------------------------------------|
| 57241 | When doing a deep delete of a message in a sequence diagram Rose may crash.                                                                                                    |
| 57331 | Attaching a note to a destruction marker in sequence diagram can cause Rose to create a corrupted model.                                                                                                    |
| 57615 | "File" menu could disappear while in Use Case view, after running 'rose_cleanup'.                                                                                                    |
| 57761 | Message labels are reformatted when a model is reloaded.                                                                                                    |
| 57859 | Resizing Role name/specifier text box causes role name/specifier to not always be displayed.                                                                                                    |
| 57954 | Moving messages on sequence diagrams may result in Rose redirecting message incorrectly.                                                                                                    |
| 58031 | Footer is not included on the printed margin until the bottom margin is increased.                                                                                                    |
| 58035 | Values entered in specification dialogs are lost when switching between the dialog tabs.                                                                                                    |
| 58157 | Displaying some custom stereotypes for activities as icons can cause Rose to crash.                                                                                                    |
| 58480 | Opening diagrams and specification dialogs can be slow on large models.                                                                                                    |
| 58660 | Fully qualified names for types in operation return and argument types are not updated when the class is relocated.                                                                                                    |
| 58717 | Qualifier disappears when you double click in the label box.                                                                                                    |
| 58746 | Erroneous unresolved relation and Invalid circular Inheritance errors may be reported.                                                                                                    |
| 58867 | The state transitions can become corrupt when relocating activities.                                                                                                    |
| 59045 | Model created in Rose 2001A with sequence diagram messages to self can cause Rose to crash.                                                                                                    |
| 59160 | Statechart Transition Text does not maintain location when the model is reloaded.                                                                                                    |
| 59892 | Rose crashes when trying to delete a class from a read only class diagram.                                                                                                    |
| 60019 | Message signature corrupted in write protected sequence diagram.                                                                                                    |
| 60195 | In nested activity models object state is not displayed.                                                                                                    |

| 60306            | Extra white space may appear in print output at the end of class box / compartment.                                                                                                    |
|------------------|----------------------------------------------------------------------------------------------------|
| 60850            | If a user zooms out on a Activity diagram, modifies the activity text and then zooms back in, the text will be displayed incorrectly.                                                                                         |
| 58937 &<br>62316 | Random Rose crash can occur, producing stack traces which may begin with the following:  -MwIDefWindowProc -MwICreateFontIndirect -MwICreatePenIndirect -MwICreateBitmapIndirect Related to the availability of font handles. |

# Rose Extensibility Interface (REI) Release Notes

### **Rose Extensibility Interface Features and Enhancements**

The Rational Rose Extensibility Interface (REI) provides several ways for you to extend and customize Rose's capabilities to meet your specific software development needs. Using REI capabilities, you can:

- Customize Rational Rose menus
- Automate manual Rational Rose functions with Rational Rose Scripts (for example, diagram and class creation, model updates, document generation)
- Execute Rational Rose functions from within another application by using the Rational Rose Automation object (RoseApp).
- Access Rational Rose classes, properties and methods right within your software development environment by including the Rational Rose Extensibility Type Library in your environment.
- Activate Rational Rose add-ins using the Add-In Manager

There are no new features or enhancements for this release of the Rose Extensibility Interface (REI).

# **Netscape V4.7x Issues**

Netscape 4.7x is provided in the rational\_dir/base/cots/netscape.4.7x/\$arch directory of this Release. rs\_help uses Netscape to display Installation Guide and Release Note information. Rose for UNIX/Linux will occasionally use a browser. Rose will first use the browser defined in the users "BROWSER\_PATH" environment variable or Netscape included in this release, if BROWSER\_PATH is not defined.

If you have not used Netscape 4.7*x*, we recommend you consult the Netscape README file located at

rational\_dir/base/cots/netscape.4.7x/\$arch/README

This file includes a warning, recommending that an existing **\$HOME/.netscape** file or directory be renamed prior to running Netscape 4.7. Otherwise, data may be lost (i.e. old preferences, bookmarks, cookies, etc.). The README file includes other helpful information such as platform specific issues as well.

Rose ANSI C++ is the Rational Rose language add-in in support of the C++ programming language.

Because of its many benefits, users are encouraged to convert their models from Rose C++ to Rose ANSI C++. Rose ANSI C++ is designed to be powerful enough to handle large projects, with particular emphasis on scalability and completeness of language support.

A model converter is included as an add-in with this release, and the ANSI C++ online help provides instructions for this easy conversion.

### Rose ANSI C++ Features and Enhancements

Rose ANSI C++ provides:

- User can specify the file extension for all generated classes · Source code file can be named differently than the class.
- Source and body files can be generated into different directories.
- Support for modeling of exception specifications.
- Provides support for default sets on the Component Specification style page.
- Support default sets for component styles.

Rose ANSI C++ provides:

- Design, modeling and visualization of all C++ constructs including classes, templates, namespaces, inheritance, and class members functions.
- Support for the C++ language, without being restricted to a single vendor's C++ compiler.
- Support for large frameworks.
- Automatic generation and reverse engineering of C++ source code.
- User-controlled code generation using patterns of default constructors, destructors and class members. One-step reverse engineering from Rose, without a separate import step.

- Style sheet mechanism to allow custom formatting of generated code.
- Simplified, yet complete round-trip engineering support, which synchronizes models and generated C++ code across multiple iterations. After assigning files or classes to a project, you can forward or reverse engineer the entire project using a single context menu command.
- Update-in-place mechanism to determine the differences between model and code, and make only those changes required to maintain consistency between the two.

# **Known ANSI C++ Defects**

| Defect | Description                                                                                                    |
|--------|----------------------------------------------------------------------------------------------------|
| 8350   | Reverse engineering with the ANSI C++ add-in does not create a diagram that contains all reverse engineered classes.                                                                                                    |
|        | Although they do not appear on a diagram, the reverse engineered classes do exist in the model. You can see them in the browser and can add them to a diagram with drag and drop, or by using the Query   Add Classes menu item.                                                           |
| 9084   | The ANSI C++ add-in will create two unidirectional associations on reverse engineering when the model originally has a bi-direction association between two classes and both roles of the association are named.                                                                           |
| 10776  | When generating code, Rose ANSI C++ does not make backup copies of files it changes, nor does it provide an undo mechanism for such changes. You are strongly encouraged to backup your source files or have them under an effective source code control mechanism before generating code. |
| 11115  | If a typedef defines more than one name, the ANSI C++ add-in does not reverse engineer the typedef.                                                                                                    |
|        | For example, reverse engineering the following code completes without error:                                                                                                    |
|        | >>>                                                                                                    |
|        | typedef struct myStruct {                                                                                                    |
|        | DWORD Version;                                                                                                    |
|        | DWORD Size;                                                                                                    |
|        | } myName, * lp_myName;                                                                                                    |
|        | <<<                                                                                                    |
|        | However, the struct myStruct appears in the model, but the typedef does not.                                                                                                    |
| 14630  | The ANSI C++ add-in ignores comments in source code.                                                                                                    |
| 15120  | After you convert a class or model from Classic C++ using the ANSI C++ Model Converter, you generate code for the class or model before attempting reverse engineering. Attempting to reverse engineer before generating code will cause this message to be displayed:                     |
|        | Class cannot be reverse engineered because it does not exist in the project files.                                                                                                    |
| 16714  | Apply button on component dialog is never enabled.                                                                                                    |
|        | Workaround: "OK" button is available and enabled.                                                                                                    |
| 17114  | When a template class is deleted from the code, and then the code is reverse engineered, the corresponding template class in the model is deleted; however, anonymous classes that are instantiations of that template are not deleted.                                                    |

| Defect | Description                                                                                                    |
|--------|----------------------------------------------------------------------------------------------------|
| 17513  | When indicating "vi" as the editor of choice in the <b>Tools &gt; ANSI C++ &gt; Preferences</b> dialog, it is necessary to invoke vi within the context of it's own window, by entering the following command in the preferences.                                                                          |
|        | xterm -e vi command_line_args                                                                                                    |
|        | Entering "vi", instead of the command listed above will start vi if an xterm window is currently open and will display the source but it then receives an 'input read error' and exits vi.                                                                                                    |
|        | emacs and gvim will work as expected.                                                                                                    |
| 18360  | Creation order of classes affects code generation from class (but not from component).                                                                                                    |
|        | If a class containing a data member is created before the class being contained and code is generated by selecting both classes on a class diagram and choosing <b>Tools</b> > <b>ANSI C++</b> > <b>Generate Code</b> , the #include for the contained class is not generated.                             |
|        | If code is generated from the component (not the classes), the #include is generated.                                                                                                    |
|        | If the contained class is created first and code is generated from the class diagram, the #include is generated.                                                                                                    |
| 20639  | Types nested within template instantiations may not be used as base classes or the ends of assocations, since such types are not modeled. Reverse engineering such code can result in an incorrect model.                                                                                                  |
|        | For example, if the following code is reverse engineered, the base class of class c will be "a <b>", not "a<b>::z".</b></b>                                                                                                    |
|        | template <class t=""> class a {</class>                                                                                                    |
|        | typedef t z;                                                                                                    |
|        | };                                                                                                    |
|        | class b { };                                                                                                    |
|        | class c : public a <b>::z { };</b>                                                                                                    |
| 21809  | Automatically generated #include directives are always relative to the source file root directory. There is no easy way to force them to always be simple names or to make them relative to some other directory.                                                                                          |
| 24206  | With AutoSync enabled, when a class in the model is changed from being at package scope to being a nested class, its new definition is correctly added to the code of its containing class, but its old definition in the code is not deleted.                                                             |
| 30368  | Incomplete entry is made when attempting to generate code when a type has a "\$" in it's name.                                                                                                    |
| 31580  | ANSI C++ does not generate code for ALL fully qualified assocations if target language not ANSI C++. Potential Workaround - Model the data member as an attribute. The attribute may be instead of the association, or in addition to the association (since the association will be ignored by ANSI C++). |

| Defect | Description                                                                          |
|--------|--------------------------------------------------------------------------------------|
| 55134  | Codename property not saved when converting from Classic C++.                        |
| 55269  | OperationIsConst property not converted to ANSI C++ as stereotype for operation.     |
| 55272  | OperationKind C++ property not converted to ANSI C++ stereotypes.                    |
| 56191  | ANSI C++ Reverse Engineer of Composition displays as Aggregation.                    |
| 56256  | Inline property of operation lost while converting from Classic C++ to ANSI C++.     |
| 56258  | OperaionIsExplicit property not converted to ANSI C++ as stereotype for constructor. |

# Fixed Defects in ANSI C++ Version 2002.05.00

| 10091 | If the stereotype of an operation in the model is changed to < <const>&gt;, and the return type of that operation is a pointer to a function, then the "const" will be inserted into the code in the wrong place.</const>                                             |
|-------|----------------------------------------------------------------------------------------------------|
| 17844 | The initial values of static attributes are not updated during either code generation or reverse engineering. The initial values are used when an item is created for the first time in either the code or the model, but are not changed if the item already exists. |
| 23123 | Class customization: Attribute get and set methods with qualified type names.                                                                                                    |
| 23370 | ANSI C++ Converter does not preserve model documentation.                                                                                                    |
| 25046 | ANSI C++ Tab missing on component with part=Body or part=Main.                                                                                                    |
| 25468 | Parametrized class documentation lost from the model after reverse engineering.                                                                                                    |
| 25564 | ANSI C++ dialogs may contain incorrect dialog title of "libcppdll.so".                                                                                                    |

26191

Rose may crash when ANSI C++ reverse engineering is performed, using the following scenario:

- 1 Start a new Rose (ANSI C++) model
- 2 Create a class named "test"
- 3 Create a component and assigned "test" to the component
- 4 Mouse right click on the component and select ANSI C++ -> Open ANSI C++ Specification
- 5 Enter the path for "Code generation root directory:" and click OK to exit
- 6 Mouse right click on the component and select ANSI C++ -> Generate Code
- 7 Start a new Rose (ANSI C++) model
- 8 Create a component select ANSI C++ -> Open ANSI C++ Specification
- 9 Click "Add Files" button.
- 10 From the "Project Files:" list view window, click on the "..." button.
- 11 Use the dialog to locate and select test.h and test.cpp produced earlier.
- 12 Click OK to exit ANSI C++ Specification dialog
- 13 Mouse right click on the component and select ANSI C++ -> Reverse engineer
- 14 Drag and drop reverse engineered "test" class to the diagram. Note that there should no attributes/operations at all.
- 15 Open test.h from i-editor and add an operation to test class as follows:

```
class test
{
myFoo();
};
```

- 16 Save test.h and mouse right click on the component and select ANSI C++ -> Reverse engineer. Click OK to the class list dialog. Observe that myFoo() operation has been added to the class
- 17 Open test.h from i-editor and change myFoo() operation to yourFoo() as follow:

```
class test
{
yourFoo();
};
```

18 Save test.h and mouse right click on the component and select ANSI C++ -> Reverse engineer.

Click OK to close the class list dialog.

Rose may crash at this point.

| 30463 | Duplicate ModelIDs generated for typedef in Ansi C++                                                        |
|-------|----------------------------------------------------------------------------------------------------|
| 31276 | Initial value for role added to header file during subsequent code generation.                              |
| 31350 | Argument type cannot be updated when Autosync is turned on.                                                 |
| 31579 | Return type generated for Constructor if added with "class customization".                                  |
| 55273 | If the complete model is not selected, the model converter may crash.                                       |
| 55676 | Const not showing up in the generated ANSI C++ code.                                                        |
| 56139 | ANSI C++ Converter removes inheritance relations from model.                                                |
| 54367 | Converter error: Parameterized class to be instantiated not defined.                                        |
| 54723 | Invalid ANSI C++ code generated when class stereotype changed from "struct" or "enum" to a user stereotype. |
| 62314 | An enum is first reversed as attribute and then as association.                                             |

# Rose C++ Add-In

5

(Not Available for Linux)

**Note:** This addin is no longer supported. The addin is still shipped with Rose but is disabled by default. If the addin is needed, it can be enabled using the addin manager available from the Rose top level menu.

# Rose J Add-In

The Rose J Add-In supports true round-trip engineering and has support for large frameworks.

The following sections provide information on the Rose J Add-In:

- New Rose J Add-In Features and Enhancements on page 43
- Known Rose J Add-In Problems and Limitations on page 44
- Fixed Defects in Rose J Version 2002.05.00 on page 46

### **New Rose J Add-In Features and Enhancements**

The Rose J add-in supports true roundtrip engineering and provides support for large frameworks. This release of the Rose J add-in provides the following new capability:

Added support for Remote Interfaces.

### Rose J Design Pattern Support (Not Available on HP-UX 10.20)

When you apply a design pattern to your model, Rose J adds it in the form of new classes and components for each participant in the design pattern. Rose J places new Rose elements (classes, methods, packages, relations, etc.) in the Logical View and adds a component in the Component View for every added or updated class. The component name also appears in parentheses beside the class name in the Logical View.

When you forward engineer your model into Java code, Rose J populates the design pattern participant classes with methods that have complete code bodies, as well as methods with empty code bodies to be filled in by you.

Rose J includes support for the following design patterns covered in the book, *Design Patterns, Elements of Reusable Object-Oriented Software* (ISBN 0-201-63361-2), by Erich Gamma, Richard Helm, Ralph Johnson, and John Vlissides, often referred to as the "The Gang of Four."

- Creational Patterns
  - Abstract Factory

- **Factory Method**
- Prototype
- Singleton

#### **Structural Patterns**

- Adapter
- Bridge
- Composite
- Decorator
- Facade
- **Flyweight**
- **Proxy**

### **Behavioral Patterns**

- Chain of Responsibility
- Command
- **Iterator**
- Observer
- State
- Strategy
- **Template Method**
- Visitor

# **Known Rose J Add-In Problems and Limitations**

The following table contains known Rose J problems and limitations in Rose for UNIX/Linux.

| Defect | Description                                                                             |
|--------|-----------------------------------------------------------------------------------------|
| 09370  | In Operation specification Window under Code tab the read only field is not greyed out. |
| 10988  | Get/set operations are not visible in Sequence Diagrams.                                |

| Defect | Description                                                                                                    |
|--------|----------------------------------------------------------------------------------------------------|
| 11721  | Unable to create directory on an NFS mounted disk when defining source directory using Java or CORBA project specification.                                                                                                    |
| 12950  | Rose J uses a code generation property to indicate if an operation is abstract, rather than the model property used by the Rose specifications. For this reason when you specify an operation as abstract in the Standard Specification this is not reflected in the Custom dialog box. The reverse is also true. |
| 13935  | Utilizing tabs in the Rose J style specification causes errors when round trip engineering.                                                                                                    |
|        | Workaround - Utilize spaces instead of tabs.                                                                                                    |
| 14628  | Reverse engineering of very large Java files, can cause memory issues.                                                                                                    |
| 15420  | Code generating for EJB's does not prompt user for all classes at the same time (only prompts for one at a time).                                                                                                    |
| 15481  | No warning dialog to indicate there are warnings in log if in Java Auto Sync Mode.                                                                                                    |
| 15487  | Java code gen does not begin when class is created with Auto Sync already enabled.                                                                                                    |
| 15554  | When reverse engineering .cab files (which include .java and/or .class files), the method body contents of the source files is missing.                                                                                                    |
| 15891  | Reverse engineering of .cab files may produce unpredictable results.  When reverse engineering .cab files (which include .java and/or .class files), the resulting Rose model may not be correct.                                                                                                    |
|        | The Rose log records errors, but does not alert the user.                                                                                                    |
| 16021  | No context sensitive help for object finders labels in EJB Persistence Properties window.                                                                                                    |
| 16037  | If you have a package in your model that has a space in its name, for example "w p" and a class attribute references a type defined in that package, the generated code will include the space and will be incorrect.                                                                                             |
| 16295  | JavaDoc tags are not generated correctly.                                                                                                    |
| 16593  | EJB DocComment - extra newline erroneously inserted and inconsistent indentation in code.                                                                                                    |
|        | To reproduce: Create a class and convert it to EJB. Enter multiline comments in the DocComment fields for the class, for the operation and attributes. Generate code. Extra new lines are inserted between consecutive lines of comment in the model. The indentation is also inconsistent.                       |
| 17256  | Unable to create new EJB/Servlet from statechart icon.                                                                                                    |
|        |                                                                                                    |

| Defect | Description                                                                                                    |
|--------|----------------------------------------------------------------------------------------------------|
| 18195  | The Java code generation OK prompt (modal dialog) can infrequently go behind Rose. If this occurs, it will be necessary to move Rose to respond to the modal dialog - before proceeding with Rose activities. |
| 20257  | Pattern Support -> Singleton - Singleton interface should implement java.lang.RunTimeException when exception is thrown.                                                                                      |
| 21096  | For J2EE, EJB classes and the diagrams that contain them must be in the same package in order for the EJB <b>Update</b> to work.                                                                              |
| 31374  | Unable to delete Finalizer method from browser after turning on Autosync.                                                                                                    |
| 57390  | Rose may crash when switching EJB type with Forte IDE.                                                                                                    |
| 64316  | Rose may crash after saving a message EJB in the editor and bringing up the EJB                                                                                                    |
| 66786  | Generic servlet icons are available, but is missing the "GS" text.                                                                                                    |

# Fixed Defects in Rose J Version 2002.05.00

The following table contains Rose J Add-In defects that have been fixed since the previous release.

| Defect | Description                                                                                                    |
|--------|----------------------------------------------------------------------------------------------------|
| 13584  | Removing roseuid during Java reverse engineering will delete activity diagram attached to an operation.                                                |
| 16018  | No context sensitive help for EJB & Servlet Class Properties treeview items.                                                                           |
| 16032  | Generate Fully Qualified Type does not work for Container Class type causing incorrect code to be generated.                                           |
| 16391  | In the Rose J online help, obsolete Java frameworks are mentioned. When you start Rose, check the Frameworks dialog to see the extant Java frameworks. |
| 16498  | The error "Parser Error: near token }" could occur when attempting to reverse engineer the code:                                                       |
|        | <pre>public interface test {   public char opname();   /**   * comment here   */ }</pre>                                                               |

| Defect | Description                                                                                                    |
|--------|----------------------------------------------------------------------------------------------------|
| 16517  | The online Help states that the EJBHomeMethod is updated using the Update EJB to Interace and Update Interface to EJB. However, the stereotype with this version of the specification is an abstract sterotype that is specialized by EJBcreateMethod and EJBFinderMEthod where an update of the model is available This stereotype is not related to the concept of Home Method introduced by version 2.0 of the EJB specification.                                                                                                    |
| 16663  | No context sensitive help for EJB & Servlet Class Properties treeview items.                                                                                                    |
| 16665  | Incorrect EJBHomeMethod information in Rose J help. The online help states that the EJBHomeMethod is updated using the Update EJB to Interface and Update Interface to EJB. However, the stereotype with this version of the spec is an abstract stereotype that is specialized by EJBCreateMethod and EJBFinderMethod where an update of the model is available. This stereotype is not related with the concept of Home Method introduced by the 2.0 EJB spec. As a reminder the version supported by the Add-in is the 1.1 EJB spec. |
| 19219  | File incorrectly saved with absolute path when relative path should be used.                                                                                                    |
| 22906  | Java/J2EE -> Apply Design Patterns on class does nothing                                                                                                    |
| 24511  | When static attributes are reverse engineered they become non-static and public.                                                                                                    |
| 26170  | Inserting new EJB method when autosync is activated may cause Rose to crash.                                                                                                    |
| 29117  | Reverse engineering may cause compartment items to disappear.                                                                                                    |
| 29181  | equals() method in entity EJB is missing the obj:Object parameter.                                                                                                    |
| 29426  | Redundant parentheses around operation statment results in the following parser error during reverse engineering: "Parser Error near token; on line "                                                                                                    |
| 29530  | Missing javadoc for simple property in j2ee                                                                                                    |
| 29864  | Java's "strictfp" causes parser error                                                                                                    |
| 30858  | Error when RE java files with comment in if/else statement in multiline statement                                                                                                    |
| 30949  | Name conflict errors occur when reverse engineering *.java file which includes duplicate package names in different namespaces.                                                                                                    |
| 31038  | J2EE icons in toolbox are incorrect when set to large icons.                                                                                                    |
| 31538  | Double clicking on the title bar of the Rose editor may cause the editor to go behind Rose. This only occurs on Solaris 7 and 8 displays. Will not occur on PC using Exceed.                                                                                                    |
| 31620  | Changing a class attributes Bean Property after saving the file in the editor does not update the code correctly.                                                                                                    |

| Defect | Description                                                                                                    |
|--------|----------------------------------------------------------------------------------------------------|
| 53787  | Code generation of a new EJB can result in duplication of statements (i.e. import statements).                                                                               |
| 53982  | When using JBuilder IDE Link and attempting to Reverse Engineer, the following error message ma occur:                                                                       |
|        | "Project contains no file. Project files directories will not be added to classpath for reverse engineering".                                                                |
|        | This occurs even though the Project files directory is correctly set in the classpath and reverse engineering is successful.                                                 |
| 54211  | Java Add-In handles white space and characters such as "&" inconsistently for Logical view package names.                                                                    |
| 54211  | Java Addin handles package name in Logical View inconsistently.                                                                                                    |
| 54274  | J2EE does not recognize Component View package structures.                                                                                                    |
| 54278  | Java Add-In incorrectly reverse engineers "java.sql.Date" to "java.util.Date".                                                                                               |
| 54359  | Container class option for aggregation to nested classes generate incorrect code.                                                                                            |
| 54786  | Relationship disappears after converting a class to EJB.                                                                                                    |
| 54791  | Parser Error: near token // on line occurs in Rose J when a comment is placed in the middle of a Java line (code).                                                           |
| 54803  | When attempting to reverse engineer *.class files, using Rose J, the following error can occur:                                                                              |
|        | Module dependency on self is illegal occurred in File                                                                                                    |
| 54566  | Add and Repair EJB may produce incorrect dependencies when repairing a Rose 2001 model.                                                                                      |
| 57845  | ejbCreate method is not created after adding new EJB method (Business) and accepting the default operation name.                                                             |
| 54853  | Forward Engineering of EJB does not produce expected results when using remote references as return types.                                                                   |
| 55345  | Java specification settings are not retained upon saving and reloading model.                                                                                                |
| 55432  | Throw statements do not appear in the model when an EJB is created after loading J2EE framework.                                                                             |
| 55440  | SetSessionContext method is duplicated at code geneeration time when using the J2EE framework.                                                                               |
| 55557  | Unable to stereotype subsystem as < <ejbsessionbean>&gt; as only &lt;<ejbentitybean>&gt; is provided as a stereotype for a package in Rose.</ejbentitybean></ejbsessionbean> |

| Defect | Description                                                                                                    |
|--------|----------------------------------------------------------------------------------------------------|
| 55563  | Javadoc comments generated for J2EE code that cannot be turned off.                                                                              |
| 55766  | Java reverse engineering fails with parser error.                                                                                                |
| 55802  | Getters and setters set via Bean properties are not considered as inherited operations.                                                          |
| 56133  | Java does not record paths to generated source files using virtual path map symbols.                                                             |
| 56137  | AutoSync doesn't work if JBuilder project under ClearCase control.                                                                               |
| 56167  | Newly added EJB method is applied to a different Bean component than the one selected.                                                           |
| 56550  | Class loses DocComments upon reverse engineering Java files.                                                                                     |
| 56813  | Unable to view try-catch code block in the Code tab of the operation specification                                                               |
| 57424  | Comment placed after a synchronized statement will cause the following error:  Parser Error: near token // on line 24 occurred in File XXX.java. |
| 57558  | Import statements get dropped when opening and closing the component specification                                                               |
| 57564  | Method bodies are lost after regeneration of code                                                                                                |
| 57621  | Renaming of Java class in Rose, causes JBuilder to create a new class without deleting the old class.                                            |
| 57845  | ejbCreate method is not created after adding new EJB method (Business) and accepting the default operation name.                                 |
| 57848  | Upon deleting a component from component view, update not performed correctly when autosync is enabled.                                          |
| 58229  | The list of the files contained in a jar file does not get refreshed in the upper right window of the reverse engineer dialog                    |
| 58417  | Multiple classes (also class + interface) in the same file do not properly get reverse engineered                                                |
| 58582  | Static roles are not generated as static attributes.                                                                                             |
| 58673  | Method bodies can be lost upon round-trip engineering Java classes.                                                                              |
| 60169  | Implementation and import statements may be lost when logical view differs from the component when reverse and forward engineering.              |
| 60212  | The return signature is not correct after reverse engineering.                                                                                   |

| Defect | Description                                                                                                    |
|--------|----------------------------------------------------------------------------------------------------|
| 60528  | Reverse engineering Java code always resolves class names according to the component vs logical view hierarchy. |
| 61923  | A member having the same type as the class is deleted from the code during forward engineering.                 |
| 65630  | Autosync does not update code when moving a component to another package.                                       |

Rose Ada Add-In

7

The Rose Ada add-in allows you to produce Ada source code from the information contained in a Rose model.

The code generated for each selected model component is a function of that component's specification and code-generation properties, and the model's properties. These properties provide the language-specific information required to map your model onto Ada.

Rose/Ada preserves user-supplied declarations and statements from one iteration to the next. You place such user-supplied code in protected code regions which are preserved whenever code is re-generated.

The Rose/Ada Code Generator:

- Substantially reduces the elapsed time between design and execution
- Produces uniformly-structured source code files, promoting consistent coding and commenting styles with minimal typing
- Supports both Ada 83 and Ada 95

### Rose Ada Add-In New Features and Enhancements

There are no new Rose Ada features or enhancements for this version release of Rose.

### Rose Ada Fixes With No Defect Associated

Rose SGI: Remove dependency on an OS call, the CodeMapper interpreter is returning a spurious status code. The OS call was for performing a file compare to determine whether an update was necessary.

For a role, where RecordFieldImplementation is set to Discriminant, the container declaration occurred after the type definition.

51

## **Known Rose Ada Defects**

| Defect | Description                                                                              |
|--------|------------------------------------------------------------------------------------------|
| 15927  | Apex & Rose/Ada problems can occur when performing code generation on checked-in units.  |
| 25926  | Rose Ada uses Handle before it's Definition for public types in a reflexive association. |
| 62201  | Private constant not generated correctly.                                                |

# Rose Web Publisher Add-In

The Rational Rose Web Publisher Add-In allows you to publish Rational Rose models in HTML format. The Web Publisher Add-In exports your Rose model to HTML (including diagrams) so you can view them using a standard browser such as Netscape Communicator. The Web Publisher also produces meta tags for use by search engines.

### New Web Publisher Add-In Features and Enhancements

There are no new features or enhancements for this version of Rose Web Publisher.

### **Browser Data**

In order for Netscape to find the correct Java jar files, you must have the browser on your PATH, or set the environment variable BROWSER\_PATH to the absolute path of your browser.

The Web Publisher on UNIX supports only .jpg file format.

The Web Publisher has only been tested with Netscape versions 4.6 and 4.7\*.

### Rose Web Publisher Known Defects in This Release

| Defect | Description                                                                                                    |
|--------|----------------------------------------------------------------------------------------------------|
| 18890  | Rose may crash when Web Publishing a model if the following environment variables are not set, *and* csh <b>unlimit</b> has been run, prior to running Rose:  MWVISUAL_CLASS=TrueColor  MWVISUAL_DEPTH=24 |
|        | Workaround: If this occurs, unsetenv MWVISUAL_CLASS and MWVISUAL_DEPTH prior to running Rose.                                                                                                    |

# **Rose Web Publisher Defects Fixed in This Release**

| Defect | Description                                                                                  |
|--------|----------------------------------------------------------------------------------------------|
| 19767  | Web Publisher creates URL with /// when publishing document attached from a remote computer. |
| 55024  | Long descriptions do not fit to window when web publishing with Rose 2001a.                  |
| 55181  | Published models do not show argument modifiers such as &.                                   |
| 56998  | Settings in web publisher dialog are lost when the dialog is closed.                         |
| 56875  | Component view links don't work correctly in HTML doc.                                       |
| 56880  | Web Publisher does not correctly handle targets in URLs added to packages/classes.           |

# XML DTD Add-In

The Rational Rose XML DTD Add-in provides visualization, modeling, and code generation to create XML document type definitions (DTD) for use in your application. You can reverse engineer an existing XML DTD to visualize a DTD's structure using a Rose class diagram. After modeling an XML DTD, you can use the Syntax Checker to validate your XML DTD. From the valid XML DTD model, you generate code to create a new XML DTD.

In addition to reverse engineering an existing XML DTD, you can model a DTD using Rose class stereotypes for XML elements, element attributes, entities, and notations. By modeling an XML DTD, you can visualize the structure of the document to see which element definitions to change or remove. You can also share your XML DTD model with members of your development team to verify that you have captured the XML document requirements.

An XML DTD syntax checker finds errors in the XML DTD model, allowing you to make corrections before the DTD before is implemented. Use the Generate Code feature to produce an XML DTD that you can test or implement in your environment.

To support mapping XML to UML, Rational Rose extends UML with stereotypes for XML elements, element attribute lists, entities, and notations. Stereotypes also represent XML operator symbols, sequence lists, choice lists, and element and element attribute multiplicity.

**Note:** DTDElementANY cannot be nested. Use this DTDElement at the root level.

### **Known XML DTD Add-In Problems and Limitations**

The following table lists known XML DTD problems or limitations in Rose for UNIX/Linux.

| Defect | Description                                                                                                    |
|--------|----------------------------------------------------------------------------------------------------|
| 09129  | Apply button not enabled for Component Spec window changes.                                                                                                    |
| 10584  | Expanding tree structure in XML reverse engineering dialog can be slow in UNIX. This can be due to accessing NFS mounted disks.                                                                                           |
| 11382  | File extension case sensitive on UNIX after generating code.  Reverse engineering and then generating code on *.DTD file, does not generate code to existing *.DTD but creates a new *.dtd file (case sensitive) on UNIX. |

## XML DTD Add-In Defects Fixed in Version 2002.05.00

The following table list defects that have been fixed in this release.

| Defect | Description                |
|--------|----------------------------|
| 31719  | Apply tab remains unabled. |

# **Additional Add-Ins**

This chapter contains information on the following add-ins:

- Rose Model Integrator Add-In on page 57
- ClearCase Add-In on page 59
- *DDL Add-In* on page 60
- CORBA Add-In on page 61
- Framework Add-In on page 62
- Apex Add-In (Not available for Linux) on page 63

# **Rose Model Integrator Add-In**

The Rose Model Integrator Add-In lets you compare model elements from up to seven contributor files, discover their differences, and merge them into the base model. There are no new features for this release of Rose Model Integrator.

## **Known Model Integrator Add-In Problems and Limitations**

The following table contains known Model Integrator problems and limitations in Rose for UNIX/Linux.

| Defect | Description                                                                                                    |
|--------|----------------------------------------------------------------------------------------------------|
| 1236   | Model Integrator does not support ClearCase elements.                                                                                                    |
| 11454  | Model Integrator does support ClearCase versions for primary units specified on the command line or in the Contributors dialog, but it does not correctly parse subunit file names to create version-enhanced file names used by ClearCase. The workarounds are:                                                                                                    |
|        | 1. Merge subunit files individually using ClearCase.                                                                                                    |
|        | 2. Create separate views in ClearCase which contain all the proper versions of your model's subunits and then merge the models independently of ClearCase (start Model Integrator in the normal way and enter the model file names in the Contributors dialog). Check the resulting merged model back into ClearCase when you are finished. You will need to create 3 views: the base view containing the previously checked in version, the latest version, and the version you want to merge.                   |
| 1614   | Project specs in Java and CORBA.                                                                                                    |
|        | Directories specified for code generation may not be merged properly into the merged model.                                                                                                    |
|        | The workaround is to reenter these directories in Rose.                                                                                                    |
| 2169   | Model Integrator allows user to select more than 7 contributors.                                                                                                    |
|        | Model Integrator only allows 7 contributors, but it allows the user to select an 8th contributor and then issues an error message.                                                                                                    |
| 7469   | Model Integrator creates duplicate model elements.                                                                                                    |
|        | In a situation where one contributor has renamed a model element to new name and another contributor has added the same new name to the model without renaming the old model element, Model Integrator may produce a model with two model elements having the same name. The workaround for this is that when the model is loaded into Rose, Rose will report an error and rename one of the model elements automatically. Visit these elements in the Rose browser window and correct the names of the elements. |
| 18159  | In the Contributors dialog, the checkbox for the option "Compare/Merge against Base Model" should be grayed out until two contributors have been added.                                                                                                    |
| 25249  | Select All does not select the main node in the tree view.                                                                                                    |

### **Rose Model Integrator Defects Fixed in this Release**

| Defect | Description                                                                                                    |  |
|--------|----------------------------------------------------------------------------------------------------|--|
| 18792  | Model Integrator unable to load *.cat files using UNC notation.                                                                                                    |  |
| 31427  | "+" and "-" icons not working correctly in the browser.                                                                                                    |  |
| 56372  | Model Integrator may crash upon comparing STL utilities.                                                                                                    |  |
| 57124  | Model integrator produces Multiple id:s after merging models.                                                                                                    |  |
| 57730  | Model Integrator may produce incorrect merged result when using an empty file as a base contributor.                                                                              |  |
| 58683  | Model Integrator does not handle unamed objects properly.                                                                                                    |  |
| 60263  | Inconsistent merge results upon attempting to merge two models (created independently) which include actors (of the same name), different use cases as well as sequence diagrams. |  |

### ClearCase Add-In

**Note:** Prior to using the Rose for UNIX/Linux ClearCase Add-In, it is necessary to review and follow the steps outlined in the README file. Please see the rational dir/releases/rose.LJ.K/addins/clearcase/README file.

The ClearCase Add-In provides a tight integration between Rational Rose and the Rational ClearCase version control system. This add-in is intended as a replacement for the ClearCase capabilities provided through the previous Rose/ClearCase integration. This has and will continue to allow Rational to provide more ClearCase specific customization to this add-in.

When performing ClearCase actions on a unit in a Rose model, the ClearCase Add-In will now perform CM status checking on all ClearCase elements within the model. This provides an opportunity to perform the same ClearCase action on any element which applies. When the ClearCase dialog is displayed, you will have an opportunity to perform the selected ClearCase action on any or all of the ClearCase elements presented in the dialog. The CM status checking which is performed to provide this new capability can at times seem lengthy if working with a large model. In this case, you may elect not to utilize this feature by placing the following in either your \$USER.reg (applies to single user) or the rational\_dir/releases/rose.I.J.K/registry/rose.reg file (applies to anyone using the release):

```
[HKEY LOCAL MACHINE\SOFTWARE\Rational
   /Software\Rose\AddIns\ClearCase\Custom Settings]
"ShowAll"="No"
```

Once the registry file is edited the user(s) should run rational\_dir/releases/rose/I.J.K/bin/rose\_cleanup and then run 'rose' for the change to take effect.

### **Known ClearCase Add-In Problems and Limitations**

The following table contains known ClearCase problems and limitations in Rose for UNIX/Linux.

| Defect | Description                                                                                                    |
|--------|----------------------------------------------------------------------------------------------------|
| 15035  | When using Rose/ClearCase Integration in Rose for UNIX/Linux, ClearCase output will appear in the terminal used to run Rose in addition to the ClearCase dialogs.                                                                                                    |
| 16647  | If a user has selected the Rose option of creating back up files but has not selected to create the back up files by copy, Rose may not detect when a newer version of a file has been made available from ClearCase. To project against this, make sure that the Update by Copy option has been selected. |

### **Fixed ClearCase Defects**

The following table lists ClearCase Add-In defects fixed since the last release.

| Defect | Description                                                                                                    |
|--------|----------------------------------------------------------------------------------------------------|
| 9587   | Rose unecessarily reloads subunits after performing ClearCase 'uncheckout' from Rose.                                                                                                    |
| 10530  | If you select a unit whose parent is read only and try to run the uncheckout command on it, the ClearCase add-in warns that the parent unit is read only and does not uncheckout the unit.  Workaround: Make the parent writable by checking it out. |
| 21316  | Rose crashes if Source Control provider loses connection to Rose.                                                                                                    |

### **DDL Add-In**

The Data Definition Language (DDL) Add-In release note contains known problems and limitations as well as fixed defects since the last release.

The gap between object technology and relational databases is closed by providing a mapping interface to relational databases through generation of persistent classes to Structured Query Language (SQL) and Data Definition Language (DDL).

You can find DDL Add-In release note information in the following locations:

Known DDL Add-In Problems and Limitations

### **Known DDL Add-In Problems and Limitations**

There are no known problems and limitations for the DDL Add-In.

### **CORBA Add-In**

### Rose CORBA Features and Enhancements

The Rational Rose CORBA add-in allows you to forward engineer Rose model elements into CORBA-compliant IDL code and reverse engineer CORBA IDL code into a Rose model.

In support of the CORBA 2.3 Specification, Rose CORBA implements the use of value types. Value types allow you to pass objects by value rather than by reference, which is particularly useful when an object's primary purpose is to encapsulate data, or when you want to explicitly make a copy of an object. Two CORBA stereotypes make use of this enhancement:

- **CORBAValue**
- CORBAFixed

#### Known CORBA Add-In Problems and Limitations

The following table contains known CORBA Add-In problems and limitations:

| Defect | Description                                                                                                    |
|--------|----------------------------------------------------------------------------------------------------|
| 1770   | You can create a nested class in CORBA typedef. You are not supposed to use nested classes in a typedef. This is described in the online documentation for CORBA.                                   |
| 1771   | Reverse Engineering reports parse error on comment before }; CORBA reverse engineering reports an error when a comment is added to the last attribute of a struct.                                  |
| 1773   | Some Include statements are generated incorrectly.                                                                                                    |
| 3881   | Rose may hang if a Rose J or CORBA operation and attribute specification dialog box is viewed while the browser is undocked. Rose is unable to gain focus, once the specification dialog is closed. |
| 6478   | CORBA: interface generated before the typedefs it depends on.                                                                                                    |

| 9664  | Syntax Checker should check to see whether a valid modifier is selected before reverse engineering idl.                                                                                                  |
|-------|----------------------------------------------------------------------------------------------------|
| 11721 | Unable to create directory over NFS in Java or CORBA Project Specification.  Unable to create directory on an NFS mounted disk when defining source directory using Java or CORBA project specification. |
| 16853 | Browse source <ctrl+h> or <ctrl+k> shortcut key on CORBA classes fails. It will be necessary to use the <b>CORBA &gt; Browse Code</b> menu option.</ctrl+k></ctrl+h>                                     |
| 57198 | Exit sign 'x' disabled when the position of the Rose/CORBA Add-In dialog box is moved.                                                                                                    |

### **Fixed CORBA Add-In Defects**

The following table shows the CORBA Add-In defects that have been fixed since the last release.

| Defect | Description                                                                                             |
|--------|----------------------------------------------------------------------------------------------------|
| 24861  | Parser errors during Corba reverse engineering because include files in wrong order.                    |
| 55677  | CORBA Reverse Engineering may cause source file to be deleted.                                          |
| 55732  | Recursive association on Corba valuetype is not code generated.                                         |
| 56145  | CORBA IDL forward interface declaration not generated.                                                  |
| 57117  | Unexpected symbols displayed, instead of array dimension in source code after code generation in CORBA. |
| 58381  | Parser errors when trying to reverse engineer IDL file.                                                 |
| 60418  | Additional includes does not generate to code.                                                          |

### Framework Add-In

The Framework Add-In provides a library of frameworks that can be used as templates when creating new models. There are no new features or enhancements for this version of the Framework Add-In.

# **Apex Add-In** (Not available for Linux)

The Apex Add-In of Rose for UNIX/Linux provides direct access to the Compile and Control commands in Apex. It also works with language add-ins for Rose, including Rose C++, Ada 95, and Ada 83 Add-Ins, to create Apex subsystems and views during the code generation from the model to the source files of the specified language.

- It is required to run Rose inside an Apex shell window to use the Apex Add-Ins.
- If the Apex submenu is not in the Tools menu, select Add-Ins > Add-In Manager to make sure the Apex Add-In is activated.

The following information is also located in your Apex Add-In online documentation.

### **Apex Compile and Control Commands**

The Compile and Control commands of Apex are directly accessible from Rose through the **Tools > Apex** menu. The Compile commands compile and link the source files, generated into Apex views via Apex Add-In, that correspond to the selected items in the diagram. The Control commands perform Apex source code control operations on the source files generated in the same way.

To use these commands, select **Tools > Apex**, and then select Compile or Control to get to the list of commands, respectively.

For the descriptions on these Apex commands, please consult the online help in the Apex windows.

### Code Generation With Apex Add-In

In general, the code generation operation for a regular language Add-In is based on a directory structure where top-level packages, nested packages, and classes (or modules) are mapped, respectively, into directories, subdirectories, and source files in a hierarchical way. The operation can create such directories or subdirectories if they do not already exist, and then generate source files into these (sub)directories. This works with the regular source code control system and build management.

Apex has a different style of source code control and build management. An Apex project has a set of subsystems which contain the source files and subdirectories of source files for development. Each developer has his own views, one for each subsystem, which collectively reflect the source base the developer uses for the project. For this reason, Apex-style code generation is different from the regular style. From a Rose model, the top level packages will be mapped into subsystems and the associated views for the developers; the packages nested inside another package will be mapped into the subdirectories inside an Apex view, or a subdirectory already enclosed by a view; the classes (or modules) will be mapped into the source files inside the views or the subdirectories.

The Apex Add-In provides a mechanism for the user to select which of the two code generation styles to use. When the property CreateApexSubsystemAndView of the Apex tool set is set to "Yes", the code generation command for a language add-in will automatically create Apex subsystems and views for the top-level packages selected in the model, followed by the generation of subdirectories and source files into the views. If the property is not set to "Yes", the code generation command does the regular style of code generation.

The language add-ins that work with Apex Add-In include C++, Ada 95, and Ada 83.

### **Properties for Apex Add-In**

Refer to the online documentation for a list of the properties used by the Apex Add-In for Apex-style code generation. Some are properties for the project, and the others for the subsystems in the model. The code generation command will use the combination of these properties when it needs to generate code into Apex subsystems and views.

All the properties except CreateApexSubsystemAndView will take effect only when the CreateApexSubsystemAndView property is set to "Yes" and when the selected item is a top-level package. When any of these properties are specified differently from their default value, the Directory property for the top-level package should remain as the default value.

### Utilizing Apex Add-In on HP-UX and SGI IRIX

In order for Apex to generate subsystems correctly, it is necessary for "tmp-mnt" to be placed in the automount field of the Virtual Pathmap dialog box. The "/tmp-mnt" entry should be removed from the Virtual Pathmap dialog box when not using Apex.

### Utilizing Apex Add-In on AIX

When using the Apex Add-In to create Apex subsystems and views on AIX, Rose for UNIX/Linux might run into a hanging state. If that happens, look for an Apex "Job Queue" window. In that window, select all the entries and click File > Run Job. This will resolve the "hanging" state and resume code generation.

# **Known Apex Add-In Problems and Limitations**

The following table shows known defects in the Apex Add-In.

| Defect | Description                                                                                                    |
|--------|----------------------------------------------------------------------------------------------------|
| 3853   | CM commands do not show on the context menu for packages in the browser. When this occurs, you are unable to use Apex CM integration on a package that does not appear in the diagram. |
|        | Workaround: Add the package to the diagram.                                                                                                    |

# Rational Rose for UNIX/Linux Release Note Index

| A                                                                                                    | Fixed XML DTD Add-In Defects 56 Framework Add-In 62                                                                                                    |  |
|----------------------------------------------------------------------------------------------------|----------------------------------------------------------------------------------------------------|--|
| Additional Add-Ins 57 ANSI C++ Add-In 33 Apex Add-In (Not available for Linux) 63 Apex Compile and Control Commands 63                                                                                                    | General Install Information 3                                                                                                    |  |
| Browser Data 53                                                                                                    | Hardware/Software Patch Requirements 8                                                                                                    |  |
| ClearCase Add-In 59 Code Generation With Apex Add-In 63 Configuring Window Manager So Pop-Up Windows Will Remain On Top of their Parent Windows 10 Contacting Rational Licensing Technical Support ix Contacting Rational Technical Publications viii Contacting Rational Technical Support viii CORBA Add-In 61 | If Rose Fonts Not Available 18 Installation and Licensing 3 Installing and Utilizing Fonts Compatible on Both Pound UNIX/Linux Displays 14 Introduction 1                                                                                                    |  |
| DDL Add-In 60 Displaying on Ultrabook, Using PGX Graphics Card 11                                                                                                    | Known ANSI C++ Defects 35 Known Apex Add-In Problems and Limitations 65 Known ClearCase Add-In Problems and Limitations 60 Known CORBA Add-In Problems and Limitations 61 Known DDL Add-In Problems and Limitations 61 Known Model Integrator Add-In Problems and |  |
| Fixed Apex Add-In Defects 65 Fixed ClearCase Defects 60 Fixed CORBA Add-In Defects 62 Fixed Defects in ANSI C++ Version 2001A.04.00 37 Fixed Defects in Rose for UNIX/Linux Version 2001A.04.00 28 Fixed Rose J Add-In Defects 46                                                                                | Limitations 58  Known Rose Ada Defects in This Release 52  Known Rose for UNIX/Linux Problems and Limitations 22  Known Rose J Add-In Problems and Limitations 44  Known XML DTD Add-In Problems and Limitations 56                                               |  |

| L                                                                                                    | Rose ANSI C++ Features and Enhancements 33 Rose C++ Add-In (Not Available for Linux) 41                                                                                                    |
|----------------------------------------------------------------------------------------------------|----------------------------------------------------------------------------------------------------|
| Licensing Information 19                                                                                                    | Rose Extensibility Interface (REI) Release Notes 32<br>Rose Extensibility Interface Features and                                                                                                    |
| M                                                                                                    | Enhancements 32 Rose J Add-In 43                                                                                                    |
| MainWin Runtime Components 12  Making The Release Fonts Available on Your \$DISPLAY 15  N  Netscape V4.7x Issues 32  New Rational Rose Features and Enhancements 21  New Rose J Add-In Features and Enhancements 43  New Web Publisher Add-In Features and Enhancements 53 | Rose J Design Pattern Support (Not Available on HP-UX 10.20) 43  Rose Model Integrator Add-In 57  Rose Web Publisher Add-In 53  rose_fonts Overview 18  Rose.ini file replaced by rose.reg 21  Running Multi-threaded GUI Applications on Multi-processor Solaris 2.6  Computers 11  Running Rose for UNIX/Linux on HP-UX 11.00 with HP-UX OS Patch PHSS_21493 11 |
| P                                                                                                    | System Requirements 4                                                                                                    |
| Preface vii                                                                                                    |                                                                                                    |
| Pre-Installation Information 4 Properties for Apex Add-In 64                                                                                                    | U                                                                                                    |
| Rational Rose for UNIX/Linux 21                                                                                                    | Updates for Registered Owners 1<br>Utilizing Apex Add-In on AIX 64<br>Utilizing Apex Add-In on HP-UX and SGI IRIX 64                                                                                                    |
| Rational Rose for UNIX/Linux Documentation Set 1 Rose Ada Add-In 51 Rose Ada Add-In New Features and Enhancements 51 Rose Ada Fixes With No Defect Associated 51                                                                                                    | X X Font Commands Utilized by rose_fonts 17 XML DTD Add-In 55                                                                                                    |